# **MC31 MANUALE <sup>D</sup>'USO DELL'UTENTE**

# **Benvenuto!**

SI PREGA DI LEGGERE ATTENTAMENTE LE INFORMAZIONI IVI CONTENUTE PRIMA DI UTILIZZARE IL PRODOTTO. L'AZIENDA ALLONTANA OGNI RESPONSABILITA' PER QUALSIASI DANNO CAUSATO DA UN USO IMPROPRIO DEL PRODOTTO.

Stiamo cercando di migliorare i nostri prodotti e servizi e si riserva tutti i diritti di rivedere e modificare la descrizione di questo prodotto e del suo software come pure questo manuale senza l'obbligo di notificare qualsiasi persona di tali revisioni e modifiche.

Questo manuale è per favorire il tuo migliore utilizzo di questo prodotto, non per approvare eventuali accessori. Tutte le immagini in questo manuale hanno uno scopo puramente dimostrativo. Ci possono essere leggera differenza tra l'aspetto, I pulsanti ed il contenuto del display del tuo telefono cellulare ed I corrispondenti illustrati in questo manuale. Si prega di fare riferimento al tuo telefono cellulare. Alcune funzionalità introdotte in questo manuale dipendono dall'operatore de rete oppure dall'abbonamento telefonico sottoscritto. Si prega di contattare il proprio operatore di rete.

2

# **Breve introduzione al prodotto:**

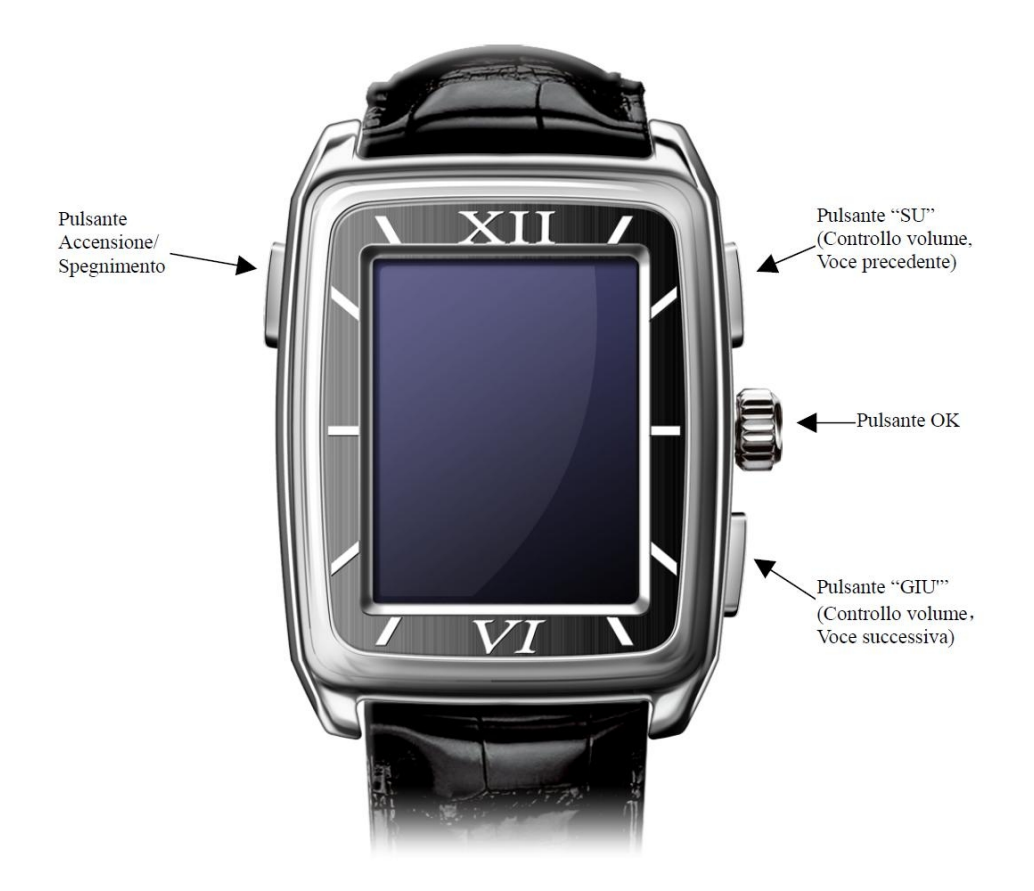

**Note: All the illustrations, simulated screen and related images used in this manual are for reference only. Please refer to your handset for actuality.**

### **1. Prima di Iniziare**

Gentile cliente,

La ringraziamo per aver scelto un prodotto Mc Onsen. La preghiamo di prendere visione delle informazioni riportate di seguito e di conservare con cura il presente manuale d'uso dell'Utente, contenente la scheda di garanzia.

## **Polysty and the Save a tree. Don't print the complete manual unless it's really necessary!**

#### **1.1 NORME PER LA SICUREZZA: AVVERTENZE ED AVVISI**

Prima di utilizzare il prodotto, leggere attentamente queste istruzioni. Il loro mancato rispetto può risultare pericoloso o illegale.

Spegnere il prodotto in prossimità di ospedali, apparecchiature ambulatoriali, le quali possono utilizzare apparecchi sensibili alle emissioni RF esterne. Rispettare le norme vigenti; tenere il telefono e tutte le sue parti, accessori inclusi, fuori dalla portata dei bambini;

non tenere il prodotto in luoghi caldi o freddi troppo a lungo (ad alta temperatura si può abbreviare la vita dei circuiti elettronici);

se il prodotto viene perso o rubato, si prega di avvisare le autorità in modo da vietarne l'impiego. Per evitare l'impiego del dispositivo da parte di altri utenti, si prega di prendere misure di sicurezza (come ad esempio, per tutti i tempofonini: impostare una password per la carta Sim e per il dispositivo).

Il Suo prodotto, deve essere protetto con attenzione. Ecco di seguito avvisi ed avvertenze:

mettere questo dispositivo, i suoi accessori e pezzi di ricambio lontano dalla portata dei bambini e degli animali;

- non collegare il prodotto o un accessorio a prodotti incompatibili;
- tenere lontano dalla pioggia, l'umidità e liquidi in genere; non lasciare liquidi infiammabili, esplosivi o gas nello stesso comparto in cui si trova il prodotto o sue parti o accessori.
- se il prodotto è bagnato, si prega di togliere la batteria, e reinserirla solo quando completamente asciutto; se si utilizza il prodotto con le mani bagnate, si rischia di

ricevere una scossa elettrica e danneggiare il prodotto, non farlo;

- non utilizzare o conservare il prodotto in luoghi polverosi, al fine di evitare che vengano danneggiate le sue parti;
- non mettere prodotto in luoghi caldi o freddi troppo a lungo (ad alta temperatura si può abbreviare la vita dei circuiti elettronici, e si possono danneggiare batteria e alcune parti in plastica);
- non mettere il prodotto all'interno o a contatto con dispositivi di riscaldamento come microonde, forni o radiatori, poiché il prodotto surriscaldato rischia di esplodere;
- non gettare, battere o vibrare il tuo prodotto, perché altrimenti si possono danneggiare i circuiti elettronici e/o parte della struttura;
- non usare prodotti chimici né liquidi, per pulirlo si prega di impiegare solamente un panno inumidito;
- non collocare oggetti, incluso il prodotto e i relativi accessori, sia liberi che installati, sopra l'airbag o nella relativa area di espansione, si possono provocare gravi lesioni;
- il prodotto può essere maneggiato, aperto, riparato solo da professionisti;
- il prodotto non è impermeabile, mantenerlo asciutto;
- l'eventuale riparazione del prodotto va effettuata solo da personale qualificato.
- **N.B** Il mancato rispetto dei suindicati punti può causare pericolo, e comunque invalida la garanzia e la responsabilità del produttore e del distributore.
	- Questo oggetto è stato concepito per essere usato solo in vibrazione; sono state inserite delle funzioni di prova che saranno migliorate e che non sono coperte da garanzia (come le suonerie e la funzione vivavoce);
	- per comunicare in una telefonata col Suo dispositivo è necessario utilizzare appositi auricolari oppure la modalità "walkie talky" (ovvero avvicinando la cassa acustica all'orecchio, per ascoltare; avvicinando il microfono alla propria bocca, per parlare all'interlocutore); la cassa acustica è in alto a destra sul lato dello schermo del tempofonino; il microfono è in basso al centro, appena sotto lo schermo;
	- il tempofonino e l'auricolare vanno usati sullo stesso lato del corpo (ovvero braccio destro e orecchio destro, oppure braccio sinistro ed orecchio sinistro); per una migliore conversazione avvicinare il tempofonino e l'auricolare;
	- il tempofonino più è impiegato vicino a una cella, meno richiede potenza;
	- il dispositivo si surriscalda dopo 15 min di conversazione, se si avverte fastidio, terminare la chiamata e ripeterla dopo qualche minuto; questo prodotto è concepito per telefonate di 15 minuti.
- non toccate lo schermo con oggetti appuntiti, e mantenere pulito schermo, non usare mai la penna quando è danneggiato, in modo tale da non danneggiare schermo; lo schermo tattile è molto delicato e va toccato con delicatezza; è normale se lo schermo si avvia lentamente a bassa temperatura;
- se la SIM card viene tolta e rimessa di sovente, o se la si sottopone a surriscaldamento si può danneggiare. Il produttore non ha alcuna responsabilità per danneggiamento SIM o perdita di dati.
- Il tempofonino può causare interferenze: usare il tempofonino in aereo è illegale e pericoloso, si prega di assicurarsi di tenere il tempofonino spento durante il volo, e quando ne è vietato l'uso o quando può causare interferenze o rappresentare un pericolo;
- la maggior parte degli apparecchi elettronici (anche dispositivi medici, autovetture e veicoli in genere sono oggigiorno dotati di dispositivi elettronici) è schermata contro le radio frequenze (RF). Però, alcuni possono non esserlo contro i segnali RF emessi. Quindi consultare il produttore per valutare eventuali alternative;
- spegnere nelle zone pericolose e dove la legge o regolamenti lo impongono: distributori di carburante (stazioni di servizio), scavi, ospedali, strutture ambulatoriali, impianti chimici o esplosivi, ecc., si prega di rispettare le norme e/o spegnere il tempofonino;
- mantenere una distanza minima di 15 cm tra un tempofonino e un pacemaker per evitare ogni possibile interferenza con quest'ultimo (questa raccomandazione deriva dalle ricerche indipendenti condotte da Wireless Technology Research); se però si sospetta la presenza di un'interferenza, spegnere immediatamente il tempofonino;
- non utilizzare il tempofonino durante la guida, se è necessario rispondere ad una chiamata, si prega di utilizzare dispositivi manilibere o di accostare (ricordiamo che è illegale in alcuni paesi effettuare e/o ricevere una chiamata durante la guida).
- il dispositivo che ha comprato Le permette di scaricare, comunicare e/o diffondere immagini, suoni e voci anche in tempo reale: immagini, filmati, suoni, voce, nomi sono dati personali (talvolta sensibili) e possono altresì essere oggetto di copyright o altri diritti di proprietà intellettuale di terzi; il produttore e il distributore del seguente prodotto non sono responsabili dell'uso illegittimo delle proprie apparecchiature da parte dei propri clienti;

#### CHIAMATA DI EMERGENZA

Assicurarsi che il tempofonino è in una zona di ricezione in modo da potere accedere al servizio di chiamata di emergenza, inserire il n °112 o altri di emergenza, premere il tasto di chiamata, parlare.

Nota: come tutti gli altri dispositivi, per via della rete o del trasferimento del segnale, le funzioni di questo dispositivo potrebbero non essere supportate. Alcuni rete possono anche non supportare il 112 o altri numeri di emergenza. Quindi non potete dipendere totalmente dal vostro tempofonino quando vi sono importanti comunicazioni da trasmettere (come il medico, o primo soccorso). Si prega di contattare il fornitore della rete locale per informazioni.

### **1.2 DOTAZIONE E BATTERIA: AVVERTENZE ED AVVISI**

- Utilizzare parti di ricambio, accessori, batterie approvati da parte del fabbricante. L'impiego di accessori non autorizzati potrebbe provocare danni al prodotto e risultare pericoloso.

- Usare solo carica batteria originale per evitare danni causati da un caricatore inappropriato.

- Spegnere prima di staccare la batteria.

- Utilizzare la batteria con cura. Connettere il polo positivo e il polo negativo utilizzando parti in metallo (monete, morsetti) può causare cortocircuiti e danneggiare la batteria e parti metalliche.

- Evitare sempre il contatto con parti metalliche.

- Non gettare la batteria nel fuoco, nè metterla in posizioni molto calde.

- Non smontare la batteria.

- Non mettere la batteria in zone di impatto con oggetti.

- Tenere la batteria in luoghi freschi e asciutti (mai però a temperature sopra i 50 gradi centigradi); non utilizzare la batteria a bassa temperatura, non può ottenere la massima durata in modalità standby / conversazione; le temperature estreme incidono sulla capacità di ricarica della batteria, che potrebbe richiedere raffreddamento o riscaldamento prima dell'uso. Il tempofonino con una batteria troppo calda o fredda potrebbe cessare temporaneamente di funzionare, anche se la batteria è completamente carica. Le batterie agli ioni di litio sono particolarmente sensibili alle temperature inferiori a 0 °C.

- Smettere di usarla se si sente uno strano odore o troppo calore.

- Smettere di usare quando vi è una rottura, lacerazione o non ha più la forma originaria o qualsiasi altro danno sulla batteria o perdita di liquidi.

- Se la fuoriuscita di liquidi tocca la pelle o l'abbigliamento, si prega di pulirlo con acqua e

sapone, e consultare un medico.

 - Se il liquido dovesse andare negli occhi, ti preghiamo di lavare con acqua e andare al più presto da un medico.

- Non pulire la batteria con acqua o con detersivi, e non metterla in acqua.

- Si prega di caricare la batteria completamente prima di usarla, se non la si impiega da un lungo periodo di tempo.

- Si suggerisce di restituire la batterie usate/ danneggiate al fabbricante o gettarle in aree preposte allo smaltimento delle batterie, non mescolare mai con altri rifiuti.

- Non usare mai caricabatterie o batterie danneggiati.

- Utilizzare le batterie solo per lo scopo a cui sono destinate.

il tempofonino più è impiegato vicino a una cella, meno richiede potenza.

- I tempi di conversazione e di standby sono molto influenzati dalla potenza del segnale e da vari parametri impostati dal fornitore di rete.

- Una batteria anche se carica al 100%, si scarica se non viene usata per molto tempo.

- La batteria può essere caricata e scaricata centinaia di volte, comunque si usura nel tempo. Quando il tempo di autonomia (conversazione e stand-by) si riduce notevolmente, va acquistata un'altra batteria.

- Quando non si sta caricando la batteria, è necessario scollegare il caricabatteria dalla fonte di alimentazione; il caricamento eccessivo riduce la durata delle batterie, quindi non lasciare la batteria collegata al caricabatteria per più di due giorni.

NOTA BENE: Il mancato rispetto dei suindicati punti può causare pericolo, e comunque invalida la garanzia e la responsabilità del produttore e del distributore.

#### INSERIRE LA BATTERIA

Prego, seguire le seguenti istruzioni per l'inserimento della batteria, al fine di non danneggiare l'alloggiamento della batteria stessa.

La batteria va inserita come illustrato in figura 1: inserire con cautela un lato della batteria nell'alloggiamento e, successivamente, premere delicatamente anche l'altro lato.

**ATTENZIONE: non installare la batteria come illustrato in figura 2! Non forzare la batteria nell'alloggiamento tenendola parallelamente al dispositivo: si rischia di danneggiare irreparabilmente il prodotto!**

#### CARICARE LA BATTERIA

Si prega di scaricare in toto la batteria, e quindi di caricare completamente almeno le prime 3 volte, in modo da ottenere le migliori condizioni di utilizzo.

Per una ricarica ottimale: è possibile ricaricare il dispositivo collegandolo al PC, mediante il cavo USB; ma per una ricarica ottimale, si consiglia di utilizzare l'adattatore in dotazione, per collegarlo ad una presa di corrente.

#### INDICATORI DI BATTERIA

Si può controllare lo stato di carica della batteria in alto a destra sullo schermo. Quando la batteria è quasi scarica, verrà indicato dallo schermo e da un avviso sonoro, in tal caso ricaricarla al più presto.

Tempo di standby: circa 120-150 ore (dipende dalla rete e dalle funzioni in uso del dispositivo).

Tempo di operatività: circa 120-240 minuti (dipende dalla rete e dalle funzioni in uso del dispositivo).

#### FUNZIONE DI RICARICA CON PC

Si può ricaricare il dispositivo tramite il PC, mediante l'apposito cavo: attaccare un'estremità del cavo al computer, e l'altra alla fessura predisposta sul dispositivo (durante la ricarica, l'icona della batteria sarà evidenziata finchè la batteria sarà carica).

Spegnendo il tempofonino e collegandolo al PC, lo si potrà utilizzare come memoria di massa/disco di memoria

#### CARICABATTERIA DA VIAGGIO

La batteria può essere caricata anche con l'apposito caricabatterie da viaggio: quando sarà carica, la si potrà rimettere nel cellulare. Inserita la batteria nell'apposito vano e collegato questo alla corrente, tramite l'apposito cavo, apparirà una luce rossa durante la fase di carica, e una luce verde invece quando la carica sarà completata.

Attenzione: Si prega di essere sicuri che la pressione e la frequenza di elettricità siano idonei al caricabatteria da viaggio in dotazione.

#### **1.3 CERTIFICATO SAR**

Tale certificato (Specific Absorption Rate, tasso specifico di assorbimento) vale per la sicurezza delle persone.

Questo prodotto soddisfa i requisiti dell'Unione Europea (UE) relativi all'esposizione alle onde radio. Questo prodotto è una ricetrasmittente radio, progettato e fabbricato in modo che non superi i limiti di esposizione alle radio frequenze (RF), come richiesto dall'Unione Europea. Tali limiti includono un ampio margine di sicurezza, per garantire la sicurezza di tutte le persone, indipendentemente da età e/ o condizioni di salute Le direttive sono state sviluppate da organizzazioni scientifiche indipendenti attraverso valutazioni accurate di studi scientifici. L'esposizione standard per queste tipologie di prodotto si basa su un'unità di misura nota come SAR. I test SAR vengono effettuati utilizzando posizioni operative standard con il prodotto che trasmette al livello di potenza certificato più elevato su tutte le bande di frequenza testate. Il SAR è determinato al livello di potenza certificato più elevato, però il livello effettivo di SAR del presente prodotto durante il funzionamento può risultare sensibilmente al di sotto del valore massimo. Ciò si verifica perché il prodotto è progettato per operare a più livelli di potenza, in modo da utilizzare solo la potenza richiesta per raggiungere la rete. In generale, la potenza impiegata è proporzionale alla distanza dalla cella. Questo prodotto ha superato i test SAR e quindi rispetta le normative dell'Unione Europea.

#### **1.4 CONFORMITA' ALLE NORMATIVE R&TTE**

E' necessario dimostrarne la conformità alla direttiva europea R&TTE, prima che sia autorizzata la vendita del prodotto. Tale direttiva include, tra i requisiti necessari, la protezione della salute e la sicurezza dell'utente e delle altre persone.

Tutte le serie di test radio essenziali sono state eseguite e il prodotto è conforme con tutti i requisiti essenziali della Direttiva 1999/5/EC. La conformità a cui si fa riferimento nell'Articolo 10 e dettagliata nell'Appendice [IV] della Direttiva 1999/5/EC è stata seguita per i tempofonini, per i telefoni cellulari e per gli auricolari BT, con l'apporto dei seguenti Enti notificati:

IMQ S.p.A.

Via Quintiliano 43 - 20138 Milano - Italia

Contrassegno di identificazione: 0051

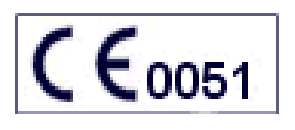

Con la presente, E.D.I. srl dichiara che questo apparato è conforme ai requisiti essenziali ed alle altre disposizioni pertinenti stabilite dalla Direttiva 1999/05/CE (R&TTE). È possibile visionare la dichiarazione in originale e la documentazione inerente presso E.D.I. srl, via A. Ponchielli 47, 20052 Monza (MI).

### **1.5 SMALTIMENTO DEI RIFIUTI RAEE**

Il dispositivo da Lei acquistato è di tipo elettronico (RAEE), e quindi non va smaltito come un rifiuto urbano, ma in appositi centri di raccolta. Si raccomanda quindi di: effettuare una raccolta separata per i rifiuti; di informarsi dei sistemi di raccolta dei RAEE (è possibile rivolgersi al Produttore), per via degli effetti potenziali sull'ambiente e sulla salute umana dovuto alla presenza di sostanze pericolose nelle AEE o ad un uso improprio delle stesse; si ricorda che è possibile riconsegnare al distributore l'apparecchiatura all'atto dell'acquisto di una nuova. Lo smaltimento abusivo del prodotto da parte dell'utente comporta l'applicazione delle sanzioni amministrative di cui al Dlgs. n. 22/1997 (oggi Dlgs 152 del 3 aprile 2006).

## **2. Utilizzo e Cura del Prodotto**

### **Avere cura di questo prodotto, mantenendolo lontano da:**

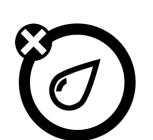

Qualsiasi tipo di liquido Tenere il prodotto lontano da: acqua, pioggia, umidità...

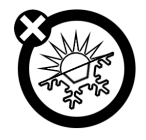

**Temperature troppo elevate o troppo basse**  Evitare di esporre il prodotto a temperature inferiori a **-**10°C/14°F oppure superiori 45°C/113°F.

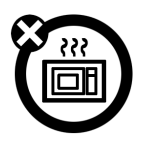

**Microonde** Non tentare di asciugare il prodotto inserendolo in un forno a microonde.

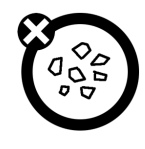

#### **Sporcizia e Polvere**

Evitare di esporre il prodotto alla polvere, alla sporcizia, alla sabbia, al cibo o ad altri materiali inappropriati.

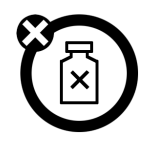

#### Soluzioni pulenti

Per pulire il prodotto, utilizzare solamente un leggero panno asciutto. Non utilizzare alchool o altre soluzioni pulenti.

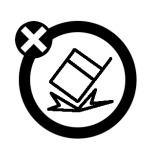

### **Cadute**

Evitare di far cadere il prodotto.

### **3. Funzioni essenziali**

#### **3.1 Scheda SIM**

Nella carta SIM vi sono informazioni, compreso il tuo numero di tempofonino, codice PIN, codice PIN2 codice PUK (PIN CHIAVE SBLOCCO) PUK2 (PIN 2 CHIAVE SBLOCCO), informazioni di rete, rubrica e messaggi. Togliere / inserire la carta SIM dopo alcuni secondi dallo spegnimento. Si prega di tenere il vostro tempofonino e la carta SIM fuori dalla portata dei bambini.

#### **3.2 Inserimento scheda SIM**

**Attenzione:** Spegnere il tempofonino prima di procedere con la rimozione della scheda SIM. È proibito inserire o rimuovere la scheda SIM quando il tempofonino è collegato ad un alimentatore esterno, altrimenti la carta SIM potrebbe venir danneggiata.

1, Rimuovere il coperchio della batteria (come illustrato in figura) ed estrarre la batteria:

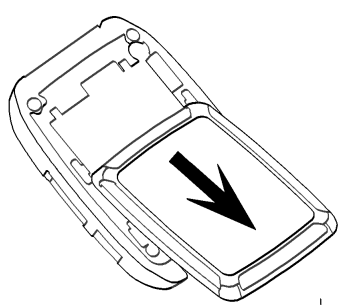

2, Inserire la scheda SIM (come illustrato in figura), facendo scorrere la scheda SIM all'interno della clip metallica e spingendola all'interno del relativo alloggiamento.

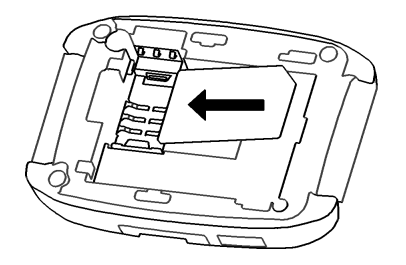

#### **3.3 Accensione/Spegnimento**

**N.B:** Successivamente all'accensione, il Tempofonino potrebbe richiedere di inserire un codice PIN per sbloccare la SIM card ivi contenuta. Qualora venisse inserita una password errata per 3 volte consecutive, la SIM card verrà bloccata, richiedendo l'inserimento del codice PUK. (Prego, consultare il proprio operatore di rete).

Per accendere il tempofonino, tenere premuto per due secondi il pulsante di accensione/spegnimento (collocato in alto a sinistra). Se suggerito, inserire il relativo codice PIN della SIM card.

Se non è stata inserita alcuna SIM card, il tempofonino mostra la scritta "Insert SIM". Nessuna delle funzioni correlate alla scheda SIM possono essere utilizzate e possono essere effettuate solamente chiamate di emergenza.

Per spegnere il tempofonino, tenere premuto per almeno due secondi il pulsante di accensione/spegnimento (collocato in alto a sinistra).

#### **3.4 Effettuare una Chiamata**

- 1. In modalità "Stand-by", premere l'icona **in per visualizzare la tastiera o inserire** direttamente il numero telefonico da chiamare;
- 2. inviare la chiamata;
- 3. per terminare la chiamata, premere "Fine".

#### **3.5 Ricevere/Rifiutare una chiamata**

Durante una chiamata in entrata, il tempofonino squilla e/o vibra, mostrando il numero chiamante o il nome corrispondente.

Cliccare il menu "Opzion" sullo schermo per rispondere alla chiamata.

Per rifiutare una chiamata, cliccare l'icona "Rifiuta" sullo schermo.

**In modalità BT attivo:** quando il tempofonino è collegato ad un dispositivo BT, è possibile rispondere ad una chiamata in entrata mediante i pulsanti presenti sul dispositivo BT stesso. È, inoltre possibile impostare la risposta automatica (questa opzione è attivabile solamente con un dispositivo BT collegato), dopo essersi assicurati che il tempofonino sia effettivamente connesso ad un dispositivo BT; la risposta automatica si avvia automaticamente dopo 5 secondi dal primo trillo/vibrazione.

### **4. Funzioni di Base**

#### **4.1 Display**

La figura sottostante mostra il display in modalità di attesa: Barra di Stato, Display Principale, Barra delle Applicazioni

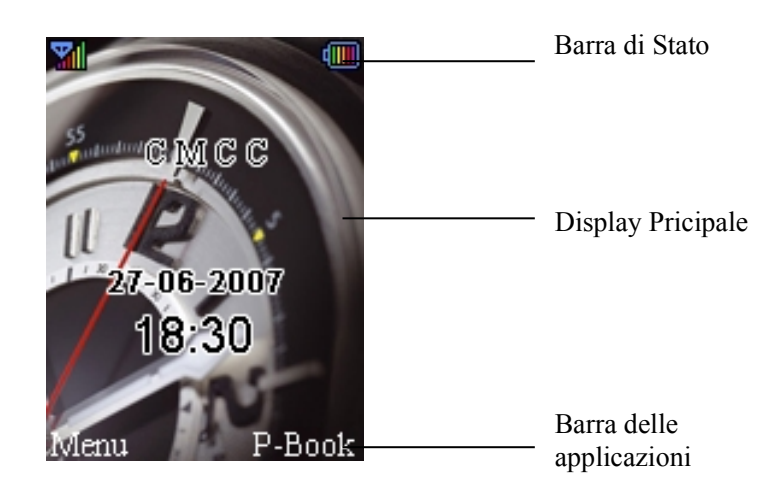

### **Icone della Barra di Stato**

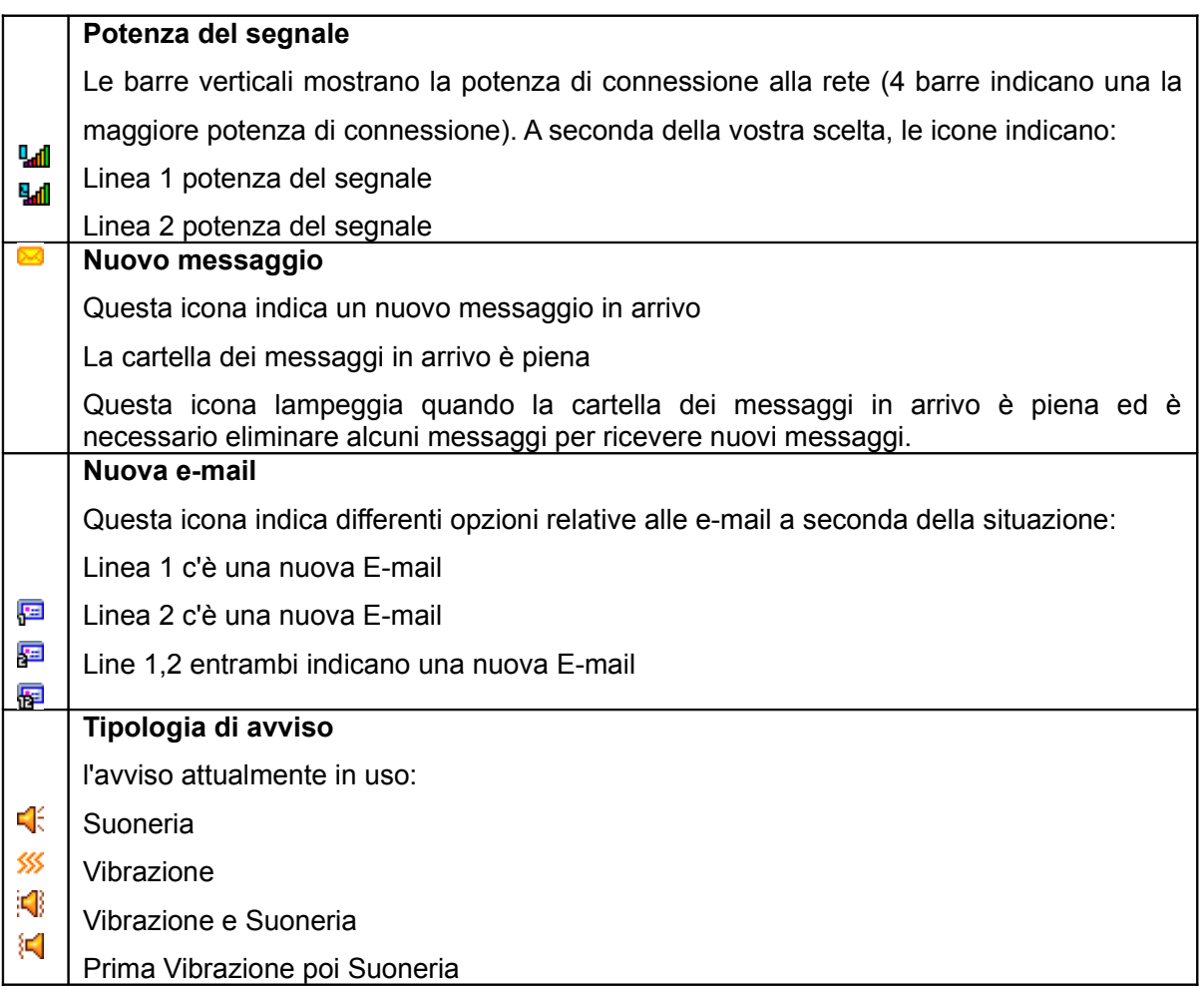

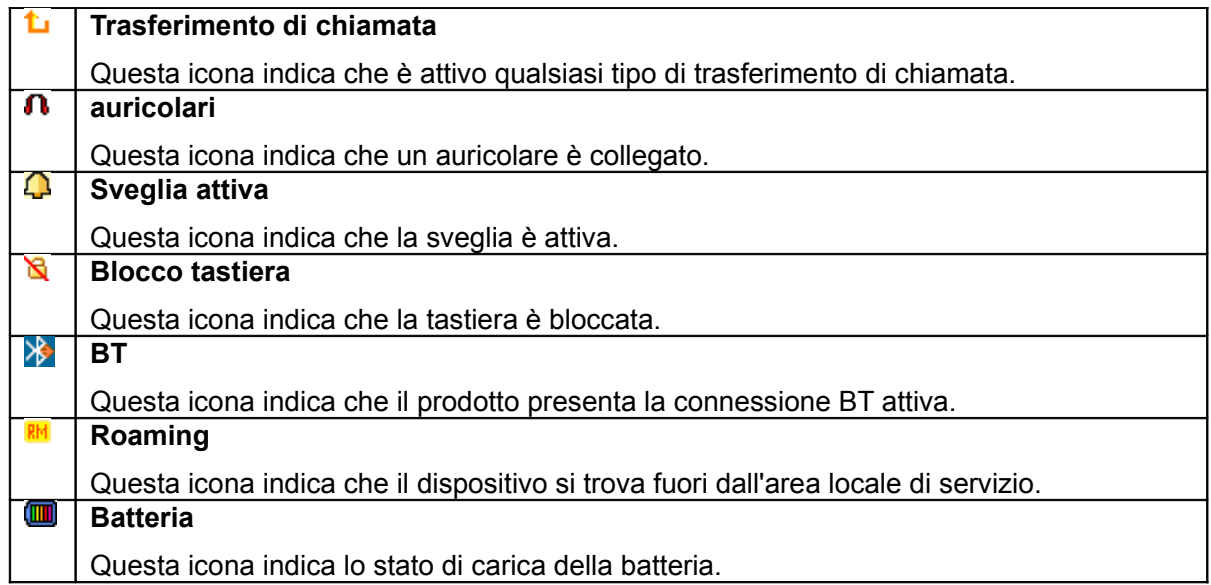

#### **Aree del Menu Principale**

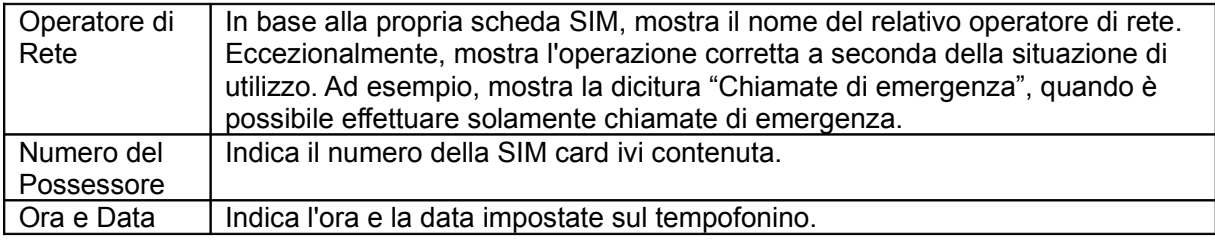

**Suggerimenti:** è possibile scegliere questa opzione per scegliere i contenuti preferiti da visualizzare sull'interfaccia in modalità di attesa.

#### **Funzioni-chiave**

In modalità di attesa, il display mostra le seguenti opzioni: **Menu**, per entrare all'interno del Menu Principale; **Rubrica**, per entrare direttamente all'interno della lista dei contatti; cliccare sull'icona

per entrare nel menu chiamata.

**Display a schermo tattile:** I prodotti dotati di display a schermo tattile, possono essere utilizzati con le dita o con il pennino in dotazione.

Per scegliere un elemento sullo schermo, è sufficiente toccarlo delicatamente.

Per scorrere l'elenco, tenere premuto il dito o il pennino su un elemento della lista per un secondo e poi trascinare il dito / il pennino nella direzione desiderata.

#### **4.2 Visualizzare le chiamate perse**

Nel caso vi siano delle chiamate perse, su entrambi i lati dello schermo lampeggiano le relative icone.

È possibile visualizzare le chiamate perse, entrando nel sottomenu **Record > Chiamate mancate.**

#### **4.3 Blocco tastiera**

Se sulla barra di stato compare l'icona  $\triangle$ , ciò significa che la tastiera è bloccata.

Per sbloccare la tastiera, premere uno dei pulsanti sui lati della cassa e seguire le istruzioni sullo schermo, per sbloccare la tastiera. È, inoltre, possibile impostare il tempo di blocco automatico della tastiera.

#### **4.4 Trasferimento di chiamata**

Selezionando il trasferimento di chiamata, è possibile inoltrare tutte le chiamate in entrata ad un altro numero telefonico, anche quando il tempofonino è spento o non raggiungibile. Per impostare il trasferimento di chiamata:

**Menu > Well Impostazioni > Impostazioni Chiamate > Deviazione chiamate.** Selezionare una modalità di trasferimento e selezionare un numero per il trasferimento; quindi premere **Ok**, per impostare.

**N.B:** questa funzione potrebbe essere supportata dalla propria scheda SIM. Per i relativi dettagli, si prega di contattare il proprio operatore di rete.

#### **4.5 Blocco delle chiamate**

Questa funzione potrebbe essere supportata dal tuo operatore di rete. Attivando la funzione di blocco delle chiamate è possibile ricevere o effettuare una chiamata, in base alla propria impostazione di blocco delle chiamate.

È possibile modificare le impostazioni di questa funzione da: **Menu > Impostazioni > Impostazioni Chiamate > Sbarramento Chiamate.**

**N.B:** questa funzione potrebbe essere supportata dalla propria scheda SIM. Per i relativi dettagli, si prega di contattare il proprio operatore di rete.

#### **4.6 Avviso di chiamata**

Questa funzione dipende dall'operatore di rete. Dopo aver attivato la presente funzione, il tempofonino notifica una chiamata in entrata durante una chiamata in corso. È possibile attivare, disattivare o modificare lo stato da: **Menu > Impostazioni > Impostazioni Chiamate > Chiamare l'attesa.**

**N.B:** questa funzione potrebbe essere supportata dalla propria scheda SIM. Per i relativi dettagli,

si prega di contattare il proprio operatore di rete.

#### **4.7 Password**

La password impostata originariamente sul tempofonino è 0000. È possibile cambiare la password in ogni momento. È, inoltre, possibile cambiare la password della propria scheda SIM o del blocco chiamate, ma occorre contattare il proprio operatore di rete per ogni modifica.

**N.B:** per qualsiasi ulteriore informazione, si prega di contattare il proprio operatore di rete.

### **5. Funzioni**

Questo dispositivo ti offre una molteplicità di funzioni. In modalità di attesa, cliccare sull'icona **Menu** per accedere all'interfaccia del Menu Principale.

Utilizzare i pulsanti posizionati sul lato destro della cassa per scorrere le voci di menu, oppure scorrere l'elenco premendo il dito o il pennino su un elemento della lista per un secondo e trascinare poi il dito/il pennino nella lista desiderata.

1 Rubrica

- 1-1 Ricerca veloce
- 1-2 Cerca
- 1-3 Aggiungi nuovo
- 1-4 Copiare Tutto
- 1-5 Cancel
- 1-6 Gruppo chiamante
- 1-7 Extra Numero
	- 1-7-1 Numero proprio
	- 1-7-2 Comporre numero di Servizio
	- 1-7-3 Numero di Emergenza
- 1-8 Impostazioni
	- 1-8-1 Stato Memoria
	- 1-8-2 Salvataggio preferito
	- 1-8-3 Campi
	- 1-8-4 Mio bilietto visita

#### 2 MSG

- 2-1 SMS
	- 2-1-1 Scrivere il Messaggio
	- 2-1-2 Arrivati
	- 2-1-3 Usciti
	- 2-1-4 Predefiniti
	- 2-1-5 Impostazioni msg

#### 2-2 MMS

- 2-2-1 Scrivere il Messaggio
- 2-2-2 Arrivati
- 2-2-3 Inviati
- 2-2-4 Bozza
- 2-2-5 Predefiniti
- 2-2-6 Impostazioni di messaggio
- 2-3 E-mail
	- 2-3-1 Inviare e ricevere
	- 2-3-2 Scrivere e-mail
	- 2-3-3 Posta in arrivo
	- 2-3-4 Non inviati
	- 2-3-5 Inviato
	- 2-3-6 Bozze
	- 2-3-7 Cancella cart.
	- 2-3-8 Email Profilo
- 2-4 Voice Mail Service
- 2-5 Broadcast Message
	- 2-5-1 Modo ricez.
	- 2-5-2 Lett. MSG
	- 2-5-3 Lingue
	- 2-5-4 Impostazioni canale

#### 3 Record

- 3-1 Chiamate mancate
- 3-2 Chiamate composte
- 3-3 Chiamate ricevute
- 3-4 Cancella chiamate
- 3-5 Durata chiamata
	- 3-5-1 Durata ultima chiamata
	- 3-5-2 Totale inv.
	- 3-5-3 Totale ricev.
	- 3-5-4 Resetta tutte le durate
- 3-6 Costo chiamata
	- 3-6-1 L'ultimo Costo di Chiamata
	- 3-6-2 Costo totale
	- 3-6-3 Resetta costo
	- 3-6-4 Costo massimo
	- 3-6-5 Prezzo Per Unità
- 3-7 Contatore SMS
	- 3-7-1 Inviati
	- 3-7-2 Ricevuti
- 3-8 Contatore GPRS
	- 3-8-1 Ultimo inviato
- 3-8-2 Ultimo ricevuto
- 3-8-3 Tutti inviati
- 3-8-4 Tutti ricevuti
- 3-8-5 Resetta contatore
- 4 Impostazioni
	- 4-1 Calibrazione pennino
	- 4-2 Impostazioni tempofonino
		- 4-2-1 Ora e data
		- 4-2-2 Pianifica accensione/spegnimento
		- 4-2-3 Lingua
		- 4-2-4 I Metodi di entrata preferiti
		- 4-2-5 Mostrare la Caratt.
		- 4-2-6 Testo di saluto
		- 4-2-7 Selezione Rapida
		- 4-2-8 Aggiornamento automatico di data ed ora
		- 4-2-9 Modalità "solo orologio e multimedia"
		- 4-2-10 Handwriting
		- 4-2-11 Altra impostazione
	- 4-3 Impostazioni Chiamate
		- 4-3-1 Invia ID del chiamante
		- 4-3-2 Chiamare l'Attesa
		- 4-3-3 Deviazione Chiamate
		- 4-3-4 Sbarramento Chiamate
		- 4-3-5 Line Switching
		- 4-3-6 Promemoria durata chiamata
		- 4-3-7 Mostra durata chiamata
		- 4-3-8 Richiamata Automatica
		- 4-3-9 Numero IP
		- 4-2-10 Black List
	- 4-4 Impostazioni Rete
		- 4-4-1 Selez. Rete
		- 4-4-2 Reti preferite
		- 4-4-3 Collegamento di GPRS
		- 4-4-4 Data Account
	- 4-5 Organizzazione di sicurezza
		- 4-5-1 SIM blocc.
		- 4-5-2 Blocca telefono
- 4-5-3 Blocco automatico tastiera
- 4-5-4 Digit. Fissata
- 4-5-5 Digit. Sbarrata
- 4-5-6 Cambiare la Parola d'ordine
- 4-6 Ripristinare le impostaz di fabbrica

#### 5 Multimedia

- 5-1 Image Viewer
- 5-2 Video Player
- 5-3 Immagine
- 5-4 Audio Player
- 5-5 Sound Recorder

#### 6 File Manager

#### 7 Profili

- 7-1 Normale
- 7-2 Riunione
- 7-3 All'aperto
- 7-4 Interno
- 7-5 Cuffia
- 7-6 Bluetooth

#### 8 Agenda

- 8-1 Calendario
- 8-2 Memorandum
- 8-3 Sveglia
- 8-4 Ore dal mondo

#### 9 Servizi

9-1 STK\*

### 9-2 WAP

- 9-2-1 Pagina Principale
- 9-2-2 Preferiti
- 9-2-3 Pagine recenti
- 9-2-4 Inserire l'indirizzo
- 9-2-5 Service Inbox
- 9-2-6 Impostazioni

9-3 Data Account

10 Extra

- 10-1 Calcolatrice
- 10-2 Convertitore di unità
- 10-3 Tasso cambio
- 10-4 Salute
- 10-5 BT
- 10-6 Cronometro

**N.B:** La voce "STK" mostra contenuti differenti a seconda dei vari operatori di rete.

### **6. Rubrica**

Selezionare l'opzione **Rubrica** dal menu principale per accedere alla rubrica.

**Rubrica:** comprende i contatti memorizzati nel telefono e nella scheda SIM. È possibile utilizzare sia la memoria del telefono, sia la memoria della scheda SIM, per memorizzare i propri contatti.

**Memoria del telefono:** ciascuna voce include le informazioni riguardanti: Nome, Numero di cellulare, Numero fisso, Nome della Società, Indirizzo e-mail, Numero ufficio, Numero di fax, Compleanno, Gruppo, ecc.

**SIM:** la capacità di memoria dipende dalla tipologia di scheda SIM; è possibile memorizzare per ciascuna voce il Nome ed un Numero di telefono. Per maggiori informazioni, si prega di contattare il proprio operatore di rete.

### **6.1 Visualizzazione rubrica**

È possibile selezionare e visualizzare la rubrica dalla modalità Standby.

Selezionare l'icona **Opzioni** per operare con le seguenti voci:

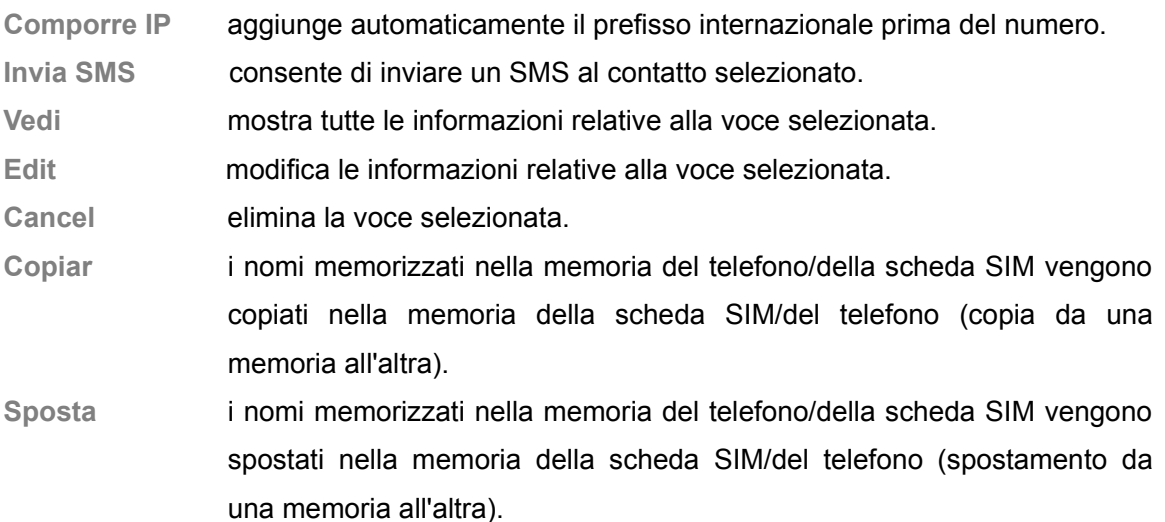

### **6.2 Ricerca**

Inserire il nome da selezionare e, attraverso il menu **Opzion-Cerca** per ricercare la voce desiderata all'interno della rubrica.

Inserendo l'iniziale del nome, il telefono fornisce automaticamente l'elenco dei contatti con la seguente iniziale, cosicchè è possibile raggiungere velocemente la voce desiderata.

### **6.3 Aggiungi nuovo**

Con questa funzione è possibile aggiungere nuovi contatti alla rubrica e salvarli, poi, nella memoria del telefono oppure nella memoria della scheda SIM.

Aggiungendo nuovi contatti nella memoria della scheda SIM, è possibile memorizzare solamente i nomi ed i numeri di telefono.

Se si sceglie di memorizzare un contatto all'interno della memoria del telefono, oltre ai Nomi, ai Numeri, ai Numeri dei famigliari, ai Numeri della Società, agli Indirizzi e-mail, è possibile aggiungere la data di compleanno e impostare a proprio piacimento una suoneria individuale/del gruppo chiamante di appartenenza.

### **6.4 Copiare Tutto**

È possibile copiare tutti i nomi e spostarli da una memoria all'altra.

**N.B:** copiando i contatti dalla memoria del telefono alla memoria della scheda SIM, verranno salvati solamente i nomi ed i numeri di telefono predefiniti.

### **6.5 Cancel**

È possibile effettuare le seguenti operazioni:

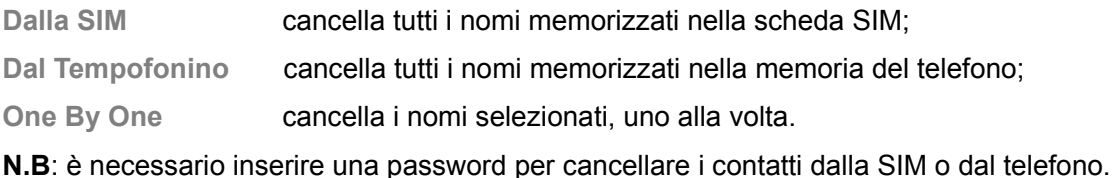

### **6.6 Gruppo chiamante**

Ci sono 5 gruppi chiamanti all'interno del telefono; è possibile modificare il nome del gruppo, la suoneria delle chiamate in entrata per ciascun gruppo ed i membri di ciascun gruppo.

### **6.7 Extra Numero**

Con questa funzione è possibile impostare **Numero proprio, Comporre numero di Servizio e Numero di Emergenza.**

**N.B:** questa funzione dev'essere supportata dalla propria scheda SIM. Per ulteriori informazioni, si prega di contattare il proprio operatore di rete.

**N.B:** è possibile impostare fino ad un massimo di 5 numeri SOS.

### **6.8 Impostazioni**

Nel menu impostazioni, è possibile esaminare lo stato della memoria, inclusi quello relativo alla SIM ed al telefono; è, inoltre, possibile impostare la memoria predefinita in cui salvare i nuovi contatti; impostare ed inviare il proprio biglietto da visita.

**N.B:** la memoria di preferenza può essere selezionata anche al momento del salvataggio di un nuovo contatto.

### **7. Chiamate**

### **7.1 Record**

Il tempofonino memorizza una lista delle ultime chiamate (in entrata, in uscita e perse). Le chiamate più recenti vengono visualizzate in cima all'elenco.

**N.B:** il telefono memorizza solamente l'ultima chiamata proveniente dallo stesso numero.

Per visualizzare le informazioni dettagliate e per compiere altre operazioni:

- 1. entrare all'interno del menu principale e selezionare **A** Record.
- 2. Visualizzare la lista delle **Chiamate composte, Chiamate ricevute e Chiamate mancate.**
- 3. Cliccare **Ok** per visualizzare le informazioni dettagliate: data, ora e numero di chiamate, ecc.
- 4. Cliccando **Opzion** appariranno le seguenti operazioni:

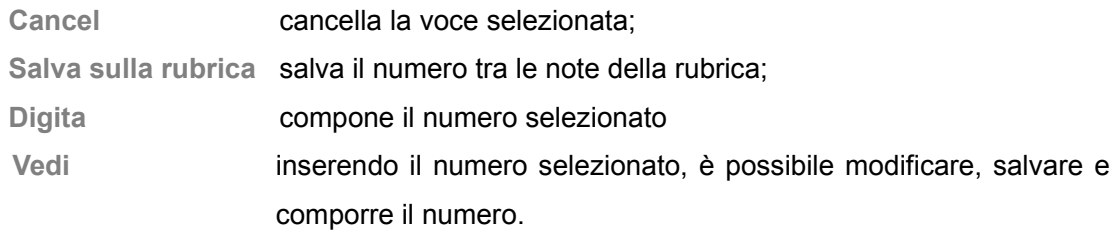

### **7.2 Operazioni durante una chiamata**

Cliccare opzioni per poter effettuare le seguenti operazioni durante una chiamata in corso:

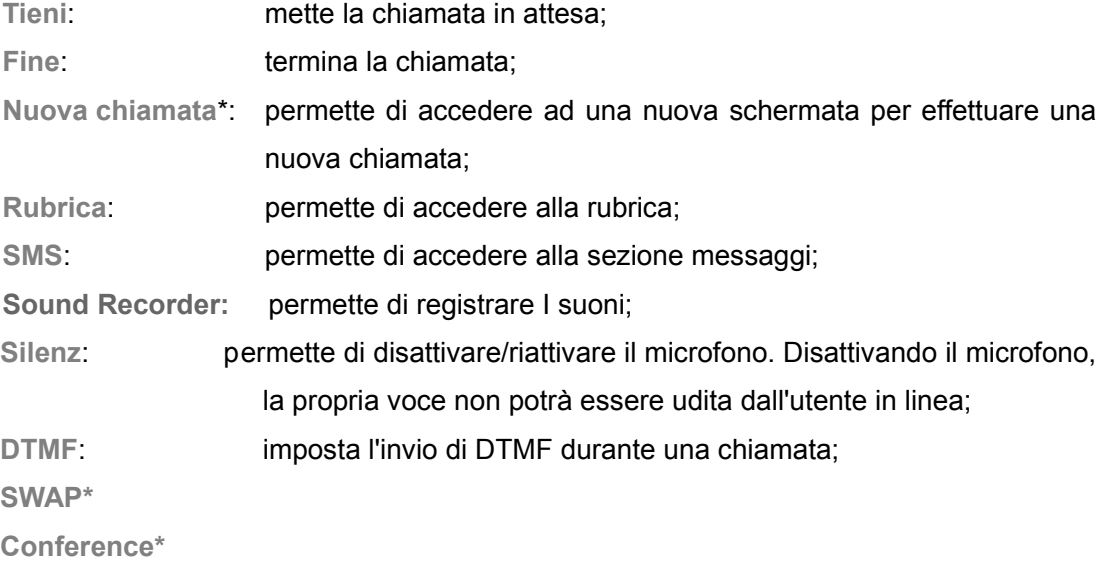

**N.B:** i menu contrassegnati dall'asterisco (\*) devono essere supportati dalla propria scheda SIM.

Per ulteriori informazioni, si prega di contattare il proprio operatore di rete.

È possibile visualizzare le opzioni **Swap** e **Conference**, solamente quando sono in corso due o più chiamate.

### **7.3 Insert international access code**

Per effettuare una chiamata internazionale, tenere premuto il tasto \*, finchè il prefisso per le chiamate internazionali "+" apparirà; quindi, comporre il numero di telefono come segue:

**+ prefisso nazionale numero completo**

### **7.4 Comporre un numero di estensione o di una casella vocale**

È necessario inserire P (Pause) oppure W (Wait) nel comporre un numero di estensione; premere il tasto \* per passare da "P" a "W".

è necessario inserire i numeri come segue:

**District code exchange phone number P or W extension number**

### **7.5 Chiamate di Emergenza**

È possibile effettuare chiamate di emergenza finchè la propria posizione ha copertura di rete, che è possibile verificare controllando l'icona della potenza del segnale, collocata in alto a sinistra sullo schermo.

N.B: i numeri di emergenza variano a seconda della nazione.

I numeri di emergenza potrebbero non funzionare ovunque e, a volte, una chiamata di emergenza non può essere effettuata a causa di problemi di rete, ambientali o di interferenza.

### **8. Messaggi**

È possibile inviare o ricevere messaggi, mediante il centro messaggi. I messaggi istantanei permettono di scambiare istantaneamente informazioni con altri dispositivi wireless.

Dal menu principale, selezionare il sottomenu **MSG** per accedere.

### **8.1 SMS**

#### **Scrivere il Messaggio**

Il messaggio da inviare può contenere fino a 160 caratteri; qualora il messaggio contenesse più di 160 caratteri, il telefono provvederà a dividerlo automaticamente in più messaggi per la trasmissione.

È possibile inserire dei modelli durante la scrittura del testo del messaggio. Dopo aver importato il modello, è possibile scegliere tra le seguenti opzioni:

**Invia solamente:** consente ad inviare il messaggio;

**Salva e invia:** consente di salvare e di inviare il messaggio;

**Salva:** consente di salvare il messaggio;

**Invia a molti:** consente di inviare il messaggio a più contatti contemporaneamente;

**Invia per gruppo:** consente di inviare il messaggio a tutti i contatti appartenenti al medesimo gruppo.

#### **Arrivati**

La **cartella dei messaggi Arrivati** consente di memorizzare i messaggi in arrivo. A seconda della modalità selezionata, il telefono squilla o vibra all'arrivo di un nuovo messaggio; sullo schermo verrà visualizzata l'icona corrispondente, finchè il nuovo messaggio non verrà letto.

È possibile scegliere tra le seguenti opzioni:

**Rispon:** consente di rispondere ad un messaggio in arrivo;

**Cancel:** consente di eliminare il messaggio;

**Vedi:** consente di modificare il messaggio ricevuto;

**Inoltrare:** consente di inoltrare un messaggio ad un altro contatto;

**Copia su tempofonino:** consente di copiare il messaggio selezionato nella memoria del tempofonino;

**Sposta su tempofonino:** consente di spostare il messaggio selezionato nella memoria del tempofonino;

**Cancellare tutto:** consente di eliminare tutti i messaggi presenti nella cartella dei messaggi ricevuti;

**Copia tutto:** consente di copiare tutti I messaggi dalla memoria della scheda SIM alla memoria del tempofonino e viceversa;

**Sposta tutto:** consente di spostare tutti I messaggi dalla memoria della scheda SIM alla memoria del tempofonino e viceversa;

**Usare il Numero:** consente di estrarre il numero telefonico dal messaggio ricevuto e di utilizzarlo;

**Usare URL:** consente di estrarre l'URL dal messaggio ricevuto e di utilizzarlo.

**N.B:** in modalità di attesa, quando l'icona **che rappresenta l'arrivo di un nuovo messaggio in** entrata lampeggia, significa che la memoria messaggi in arrivo è piena; pertanto è necessario eliminare alcuni messaggi, per assicurarsi di poter ricevere altri nuovi messaggi.

#### **Usciti**

Accedendo alla cartella dei messaggi inviati, è possibile visualizzare i messaggi salvati e scegliere tra le seguenti opzioni:

**Invia:** consente di inviare il messaggio selezionato;

**Modifica:** consente di modificare il messaggio selezionato;

**Cancella:** consente di eliminare il messaggio selezionato;

**Cancella Tutto:** consente di eliminare tutti i messaggi presenti nella cartella dei messaggi inviati;

**Usa numero:** consente di estrarre il numero telefonico dal messaggio selezionato e di utilizzarlo.

#### **Predefiniti**

Il telefono fornisce 10 voci di modello; è possibile modificare, eliminare e scrivere SMS, ecc...

#### **Impostazioni Messaggi**

È possibile impostare i messaggi attraverso le seguenti opzioni:

**impostazioni di profilo:** consente di selezionare tra 4 profili, rinominarli, modificare l'indirizzo SC, impostare il periodo di validità, ecc...

**impostazioni comuni:** consente di impostare la conferma di invio;

**stato di memoria:** consente di controllare lo stato di memoria dei messaggi;

**salvataggio preferito:** consente di impostare la memoria predefinita in cui salvare i nuovi contatti (memoria del telefono o memoria della scheda SIM);

**Pref. Bearer:** consente di scegliere tra GPRS preferito, GSM preferito o solo GSM.

**N.B:** è necessario il supporto del proprio operatore di rete per ricevere le conferme di invio.

### **8.2 MMS**

### **Scrivere il Messaggio**

Dopo aver modificato il testo del messaggio, scegliere un'opzione:

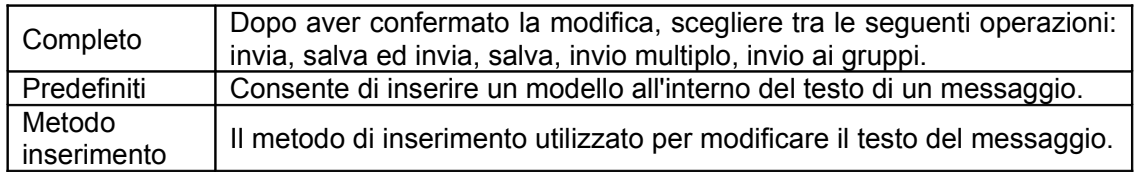

Per modificare i messaggi multimediali, è possibile utilizzare le seguenti opzioni: destinatario, copia, invio nascosto, oggetto, contenuto, ecc...

Inserire l'indirizzo corrispondente nel box del destinatario, inserire il destinatario in Cc o in Ccn; successivamente cliccare **Complete** per scegliere tra le seguenti opzioni:

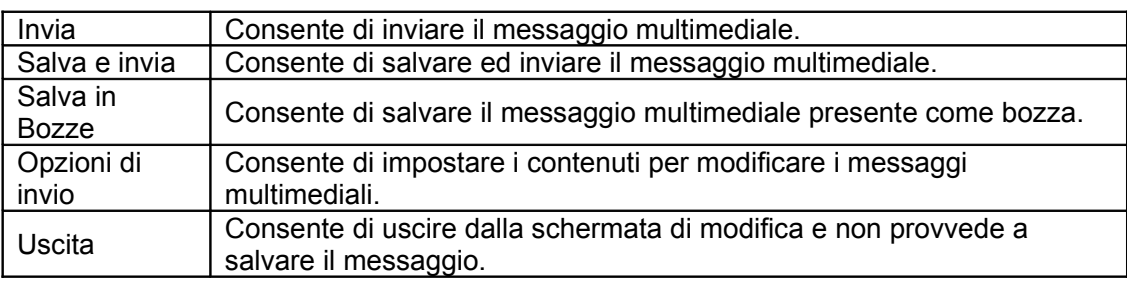

Per quanto riguarda il destinatario del messaggio, in Cc o in Ccn, è possibile scegliere tra le seguenti opzioni:

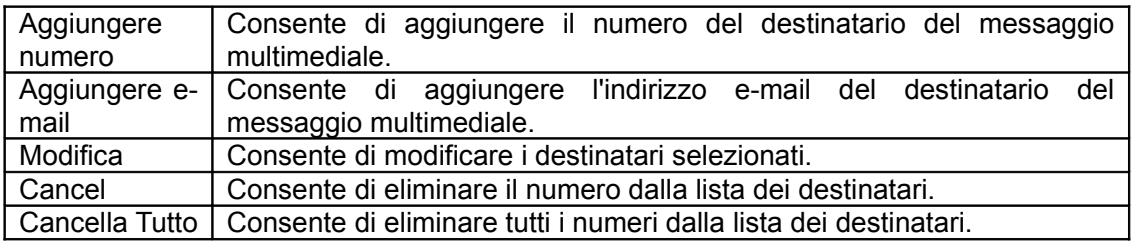

Per quanto riguarda il contenuto dei messaggi multimediali, è possibile scegliere tra le seguenti opzioni:

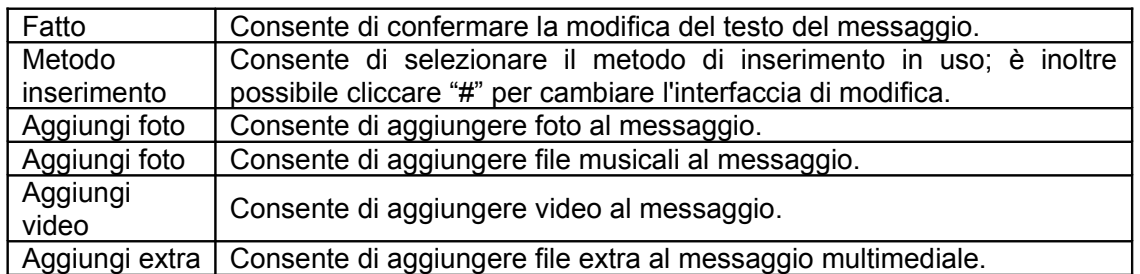

**N.B:** se il messaggio multimediale non viene inviato con successo, si prega di riconfiguarare le impostazioni relative agli MMS. L'operazione esatta è la seguente: settings-MMS-setting-serverssetting; si prega di cambiare i pattern da online a WAP.

#### **Arrivati**

La Cartella dei messaggi **Arrivati** consente di memorizzare i messaggi in arrivo. A seconda della modalità selezionata, il telefono squilla o vibra all'arrivo di un nuovo messaggio; sullo schermo verrà visualizzata l'icona corrispondente  $\blacksquare$ , finchè il nuovo messaggio non verrà letto.

Per quanto riguarda gli MMS in arrivo, è possibile scegliere tra le seguenti opzioni:

**Visualizza:** consente di visualizzare un messaggio in arrivo;

**Dettagli:** consente di visualizzare i dettagli del messaggio;

**Estrai numero:** consente di estrarre il numero del destinatario, salvarlo sulla scheda SIM o nella memoria del telefono, oppure di richiamarlo direttamente;

**Rispondi all'MMS:** consente di rispondere al mittente dell'MMS o di rispondere a tutti;

**Rispondi al messaggio:** consente di rispondere al mittente dell'MMS;

**Inoltrare:** consente di inoltrare le informazioni dell'MMS, inclusi il destinatario e l'indirizzo dell'MMS e, successivamente, inoltrare l'MMS ad altri contatti;

**Ricevere:** una volta ricevuta la notifica relativa all'MMS, è possibile selezionare questa voce per ricevere l'MMS.

**Cancel:** consente di eliminare l'MMS;

**Cancella tutto:** consente di eliminare tutti gli MMS nella cartella della posta in arrivo.

**N.B:** in modalità di attesa, quando l'icona **che rappresenta l'arrivo di un nuovo messaggio in** entrata lampeggia, significa che la memoria messaggi in arrivo è piena; pertanto è necessario eliminare alcuni messaggi, per assicurarsi di poter ricevere altri nuovi messaggi.

#### **Inviati**

Accedendo alla cartella dei messaggi inviati, è possibile visualizzare gli MMS salvati e scegliere tra le seguenti opzioni:

**Vedi:** consente di visualizzare gli MMS;

**Dettagli:** consente di visualizzare i dettagli dell'MMS;

**Inoltrare:** consente di modificare le informazioni relative al destinatario dell'MMS ed inoltrare il messaggio;

**Inviare:** consente di inviare gli MMS il cui invio è fallito;

**Interrompere:** consente di interrompere l'invio in corso dell'MMS

**Cancel:** consente i eliminare l'MMS;

**Cancella tutto:** consente di eliminare tutti i messaggi presenti nella cartella degli MMS inviati.

#### **Bozza**

Consente di salvare i messaggi salvati in seguito ad una modifica.

### **Predefiniti**

Il telefono fornisce vari modelli, inclusi messaggi di testo e messaggi multimediali, ecc...

### **Impostazioni di messaggio**

È possibile impostare i messaggi multimediali attraverso le seguenti opzioni: **impostazione redatta:** include la modalità di modifica, inserimento foto, firma automatica, ecc... **invia:** consente di impostare la conferma di invio; **Reperimento:** consente di impostare la reperibilità; **Filtri:** consente di disattivare l'invio del proprio numero e di impostare la misura massima; **Server Profile:** consente di controllare lo stato di memoria dei messaggi; **Stato memoria:** consente di impostare la memoria predefinita in cui salvare i nuovi contatti (memoria del telefono o memoria della scheda SIM).

**N.B:** è necessario il supporto del proprio operatore di rete per ricevere le conferme di invio.

### **8.3 Email**

Questo tempofonino ti permette di connetterti alla Rete ed inviare e ricevere e-mail in qualsiasi momento.

### **Scrivere e-mail**

Questa funzione ti consente di scrivere un nuovo messaggio di posta elettronica e di inviarlo a vari destinatari.

Accedendo al menu delle e-mail è possibile inserire tutte le informazioni necessarie.

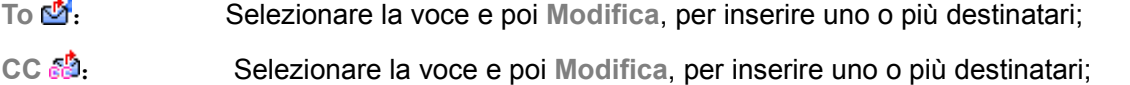

**Subject** : Selezionare la voce e poi **Modifica**, per inserire l'oggetto della mail;

**Attachment** : Selezionare la voce e poi **Modifica**, per scegliere fino ad un massimo di 3 allegati da aggiungere;

**Priority** : Selezionare la voce e poi le frecce di destra e di sinistra per scegliere la priorità; Mail: Selezionare il box sottostante la priorità e poi **Modifica** per scrivere il messaggio.

Dopo aver completato le suddette operazioni, selezionare l'opzione **Fatto** e poi, a seconda

dell'esigenza: **Invia**, per inviare la e-mail ai destinatari (anche in Cc); **Invia e Salva**, per salvare la e-mail nella cartella di posta inviata, dopo averla inviata; **Salva in Bozze**, per salvare la e-mail nella cartella delle bozze; **Esci senza salvare**, per uscire dalla schermata senza salvare il messaggio.

#### **Inviare e Ricevere**

Questa funzione consente di selezionare il menu per ricevere ed inviare le e-mail e mostra il numero dei messaggi di posta elettronica inviati/non inviati e ricevuti/non ricevuti.

#### **Posta in arrivo**

Accedendo alla cartella della Posta in arrivo, il tempofonino fornisce un elenco delle e-mail ricevute. Dopo aver selezionato il messaggio da visualizzare, è possibile leggere la mail, aggiungere il mittente, il destinatario (anche in Cc), l'oggetto, gli allegati, ecc. È possibile selezionare il menu Opzioni e operare come segue:

**Rispondi**

Modificando il messaggio, l'indirizzo del mittente verrà inserito automaticamente.

**Rispondi senza la mail originale**

Consente di modificare il messaggio, ma senza inserire il contenuto della mail originale.

**Rispondi a tutti**

Consente di inviare il messaggio al mittente originario e a tutti I destinatari del messaggio originale (inclusi I destinatari in Cc).

**Rispondi a tutti senza il messaggio originale**

Consente di inviare il messaggio al mittente originario e a tutti I destinatari del messaggio originale (inclusi I destinatari in Cc), senza inserire il contenuto della mail originale.

**Inoltrare**

Inviare la mail ad altri destinatari.

**Cancel**

Consente di eliminare la mail.

#### **Non inviati**

La cartella della posta non inviata fornisce un elenco di tutte le mail inviate senza successo. Selezionare la mail dalla lista, quindi operare come segue:

**Inviare**

Consente di inviare la mail.

**Inviare e salvare**

Consente di inviare la mail e di salvarla nella cartella della posta inviata, dopo essere stata inviata effettivamente.

**Modifica** 

Consente di modificare la mail.

**Spostare in bozze**

Consente di spostare la mail nella cartella delle bozze, dopodichè la mail non sarà più presente nella cartella della posta non inviata.

**Cancella**

Consente di eliminare la mail.

#### **Inviati**

La cartella della posta inviata fornisce un elenco di tutte le mail inviate senza successo. Selezionare la mail dalla lista, quindi operare come segue:

**Inviare**

Consente di inviare la mail.

**Inviare e salvare**

Consente di inviare la mail e di salvarla nella cartella della posta inviata, dopo essere stata inviata effettivamente.

**Modifica** 

Consente di modificare la mail.

**Cancella**

Consente di eliminare la mail.

#### **Bozze**

La cartella della posta inviata fornisce un elenco di tutte le mail inviate senza successo. Selezionare la mail dalla lista, quindi operare come segue:

**Modifica** 

Consente di modificare la mail.

**Cancella**

Consente di eliminare la mail.

#### **Cancella cartella**

Questa funzione permette di eliminare tutti I messagi di posta presenti nelle cartelle: di posta in arrivo, di posta non inviata, di posta inviata, delle bozze, e persino di tutti messaggi presenti in tutte le cartelle.

#### **Email Profilo**

Questa funzione consente di impostare I parametri di invio e di ricezione della posta, e permette di salvare le impostazioni di tre account differenti nello stesso momento; è possibile selzionare l'impostazione corrispondente ed attivarla durante l'utilizzo. Selezionare la funzione di modifica e proseguire come segue:

35

#### **Impostazioni di configurazione**

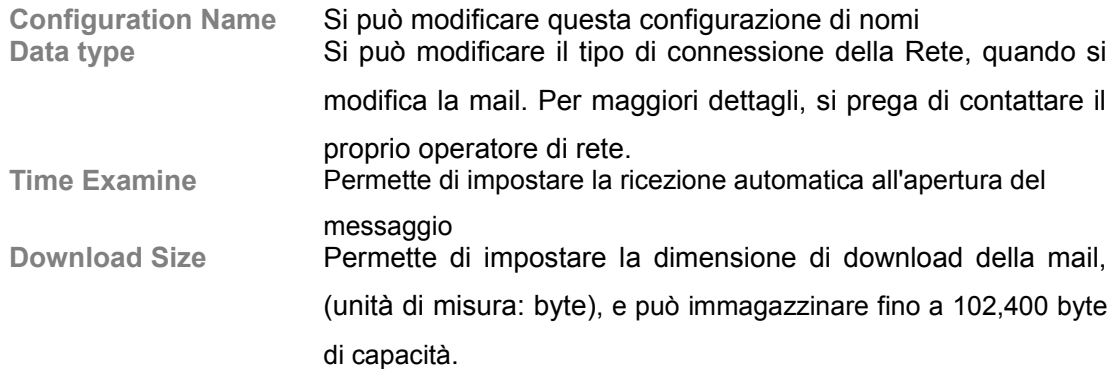

#### **Impostazioni di invio**

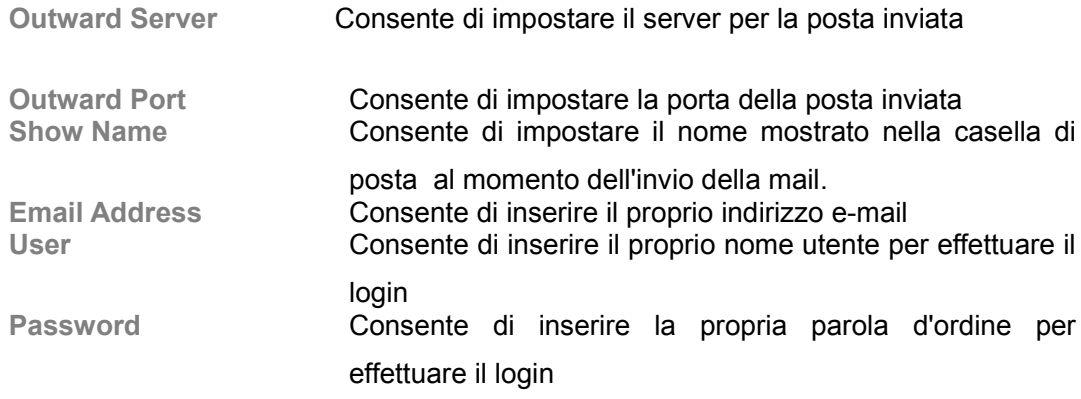

#### **Impostazioni di ricezione**

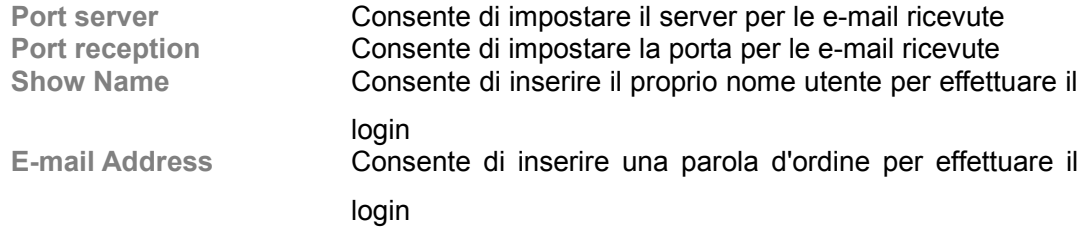

#### **Firma**

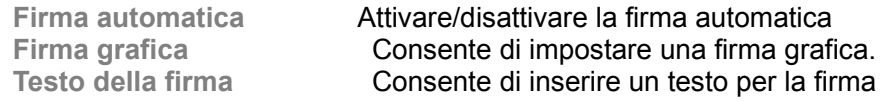

### **8.4 Server della casella vocale**

Quando si riceve una chiamata persa, il segnale trasferisce la chiamata alla propria casella vocale, ove si può salvare un messaggio vocale. Una volta ricevuto un nuovo messaggio vocale, il proprio tempofonino fornirà la presente informazione. Il tempofonino fornisce due profili differenti di casella vocale.

**N.B:** questa funzione dev'essere supportata dalla Rete. Per ulteriori informazioni, si prega di

contattare il proprio operatore di rete.

### **8.5 Broadcast Message**

I messaggi Broadcast sono messaggi inviati dall'operatore di rete agli utenti di telefoni GSM, come ad esempio situazioni sul traffico, aggiornamenti, ecc. Ogni tipologia di messaggi Broadcast ha un numero di modello fisso ed il tempofonino può salvarlo automaticamente alla ricezione di un messaggio broadcast inviato da un nuovo canale. Il nuovo messaggio broadcast sostituirà il vecchio messaggio, se essi vengono inviati dallo stesso canale. **Modalità di ricezione**: Consente di selezionare lo stato del messaggio broadcast (on or off) **Leggi messaggio**: Consente di leggere il messaggio broadcast **Lingua**: consente di selezionare la lingua dei messaggi broadcast

**Impostazioni canale**: consente di selezionare il canale dei messaggi broadcast

**N.B:** questa funzione dev'essere supportata dalla rete. Per maggiori informazioni, si prega di contattare il proprio operatore di rete.

### **9. Multimedia**

Questo tempofonino fornisce applicazioni multimediali integrati. Accedendo dal menu principale,

selezionare: **Multimedia**. Il tempofonino fornisce I seguenti sottomenu: **image viewer, Video Player**, **Audio Player, Immagine** e **Sound Recorder.**

Le funzioni multimediali rendono la tua vita maggiormente colorata.

### **9.1 Audio Player**

Il lettore di file Audio consente di riprodurre musica broadcast. Cliccare il tasto  $\Box$  per riprodurre la musica corrente, cliccare il tasto  $\Box$  per sospendere la riproduzione; cliccare il tasto  $\Box$  per interrompere la riproduzione; cliccare il tasto  $\mathbb Z$  per riprodurre il file precedente e cliccare il tasto per riprodurre il file successivo. Utilizzare I pulsanti posizionati sul lato destro della cassa per aggiustare il volume di ascolto.

Sull'interfaccia di riproduzione, cliccare la lista posizionata sul lato sinistro dello schermo; è possibile accedere ad una lista di canzoni broadcast. Oppure è possibile selezionare un'opzione per rinnovare l'elenco e le corrispondenti impostazioni del lettore; inoltre, è possibile selezionare il tasto  $\ddot{\ast}$  dall'interfaccia di riproduzione per impostare quanto seque:

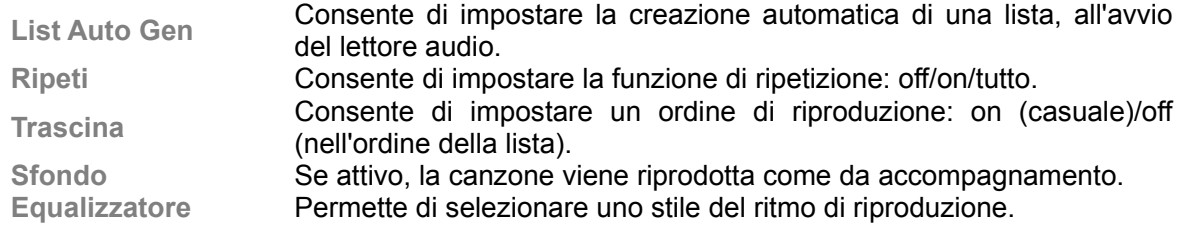

**N.B:** lo **Sfondo** non è disponibile nella funzione Registratore di suoni, Fotocamera, Registratore di Video e Lettore Video.

### **9.2 Video Player**

Selezionare il **Lettore Video** per accedere a questa funzione e visualizzare tutti I file video. Cliccare **Opzioni** e selezionare le seguenti operazioni dal video selezionato: riproduci, inoltra, rinomina, cancella, cancella tutti I file.

### **9.3 Registratore di Suoni**

Accedere al **Registratore di Suoni** per visualizzare I file audio nei formati AMR o WAV. Se non sono presenti file, il tempofonino segnala che la cartella è **Vuota**.

Cliccare **Opzioni** e selezionare una delle seguenti operazioni sui file audio:

#### **Registratore**

All'avvio della registrazione e durante la registrazione, è possibile selezionare l'opzione **Pausa** per sospendere la registrazione e cliccare **Continua** per continuare. Cliccare **Stop** per interrompere la registrazione e salvare il file, cliccare **Opzioni** ed in seguito selezionare **Salva per salvare il file audio**. Se non si desidera salvarlo, cliccare l'opzione di ritorno per tornare al menu precedente.

**Suggerimento**: I file audio vengono salvati nella cartella "Audio".

**Play**

Riproduce il fil selezionato.

#### **Allegare**

per I file in formato AMR, è possibile aggiungere un nuovo registratore di suoni in alternativa a quello originale e salvarlo.

**Suggerimento**: Questa funzione non è disponibile per I file di altri formati.

#### **Rinominare**

Per cambiare il nome del file audio selezionato.

**Cancellare** 

Per eliminare il file audio selezionato.

#### **Cancellare Tutto**

Per cancellare tutti I file audio.

#### **Impostazioni**

Per impostare il formato del file e la localizzazione della memoria.

#### **Inoltrare**

Per inviare il file audio corrente al profilo utente o via BT.

### **10. Impostazioni**

Questa funzione consente di impostare il tuo sfondo preferito, le suonerie e altre funzioni.

### **10.1 Calibrazione pennino**

Questo tempofonino è dotato di schermo tattile. Se, toccando lo schermo con il pennino, si nota che la risposta non è immediata, è consigliabile effettuare la calibrazione del pennino. Dal menu principale, selezionare il sottomenu **Impostazioni**-**Calibrazione pennino**. Utilizzare il pennino e cliccare sull'icona  $\blacksquare$  che viene visualizzata di volta in volta in più punti dello schermo; cliccare infine su **Ok**, per completare il settaggio del pennino.

### **10.2 Impostazioni tempofonino**

Accedere dal menu principale al sottomenu **Impostazioni** , selezionare **Impostazioni Tempofonino** ed impostare le seguenti voci:

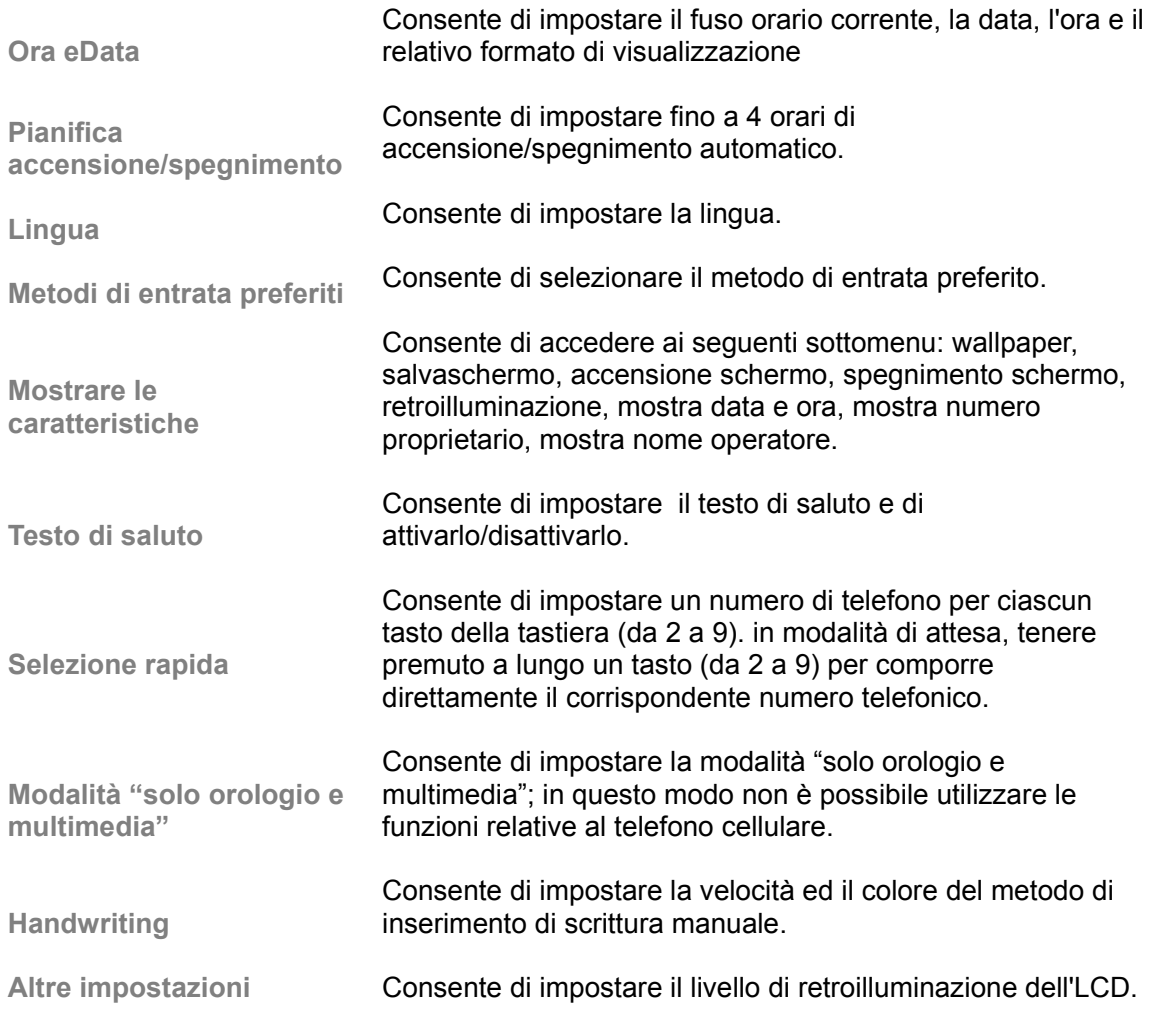

**N.B:** selezionando un fuso orario, non vengono modificate le impostazioni relative alla data ed

all'ora. Le impostazioni relative all'accensione ed allo spegnimento programmati non possono essere attivate se viene impostata la stessa ora per entrambi.

### **10.3 Impostazioni Chiamate**

Accedendo dal menu principale al sottomenu **Impostazioni**, selezionare **Impostazioni chiamate** ed impostare le seguenti voci:

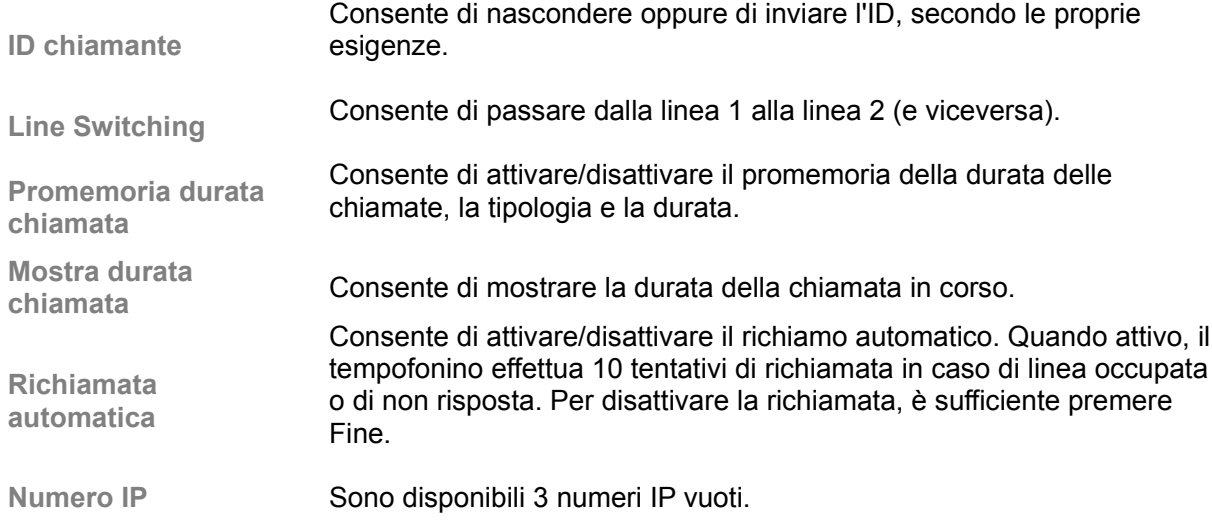

**N.B:** L'ID del chiamante dev'essere impostato dalla Rete.

### **10.4 Impostazioni Rete**

Accedendo dal menu principale al sottomenu **Impostazioni**, selezionare **Impostazioni Rete** ed impostare le seguenti voci:

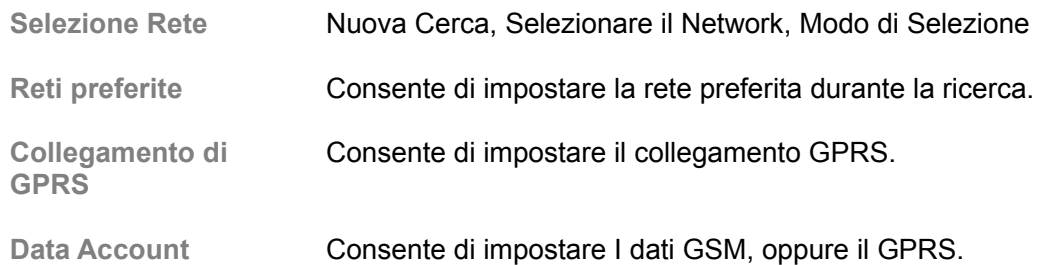

### **10.5 Organizzazione di Sicurezza**

Accedendo dal menu principale al sottomenu **Impostazioni**, selezionare **Organizzazione di**

**Sicurezza** ed impostare le seguenti voci:

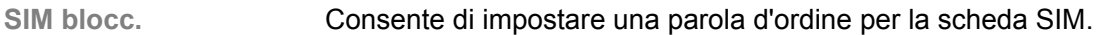

**Blocca telefono** Consente di impostare una parola d'ordine per bloccare il tempofonino. La password di default è 1234.

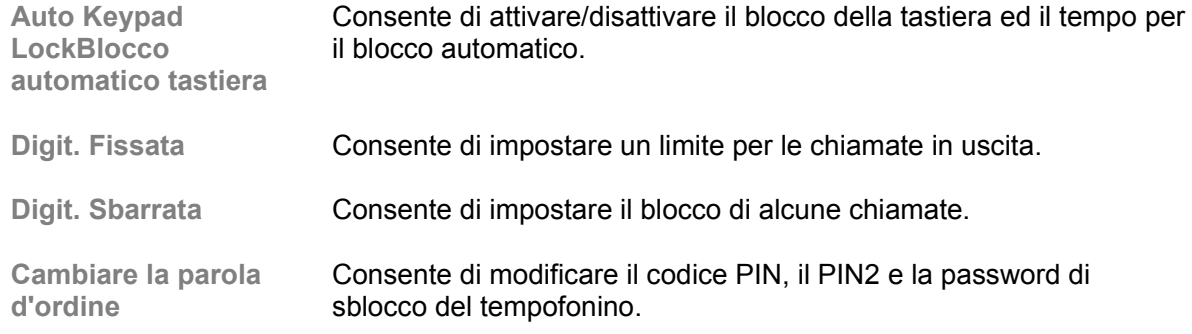

**N.B:** riguardo al codice PIN, si prega di contattare il proprio operatore di Rete; "Digit. Fissata" e "Digit. Sbarrata" sono funzioni che devono essere supportate dalla propria scheda SIM. Per ulteriori informazioni, si prega di contattare il proprio operatore di Rete.

### **10.6 Ripristinare le impostazioni predefinite**

Accedendo dal menu principale al sottomenu **Impostazioni**, selezionare **Ripristinare le impostazioni di fabbrica** per ripristinare le impostazioni iniziali circa: wallpaper, salvaschermo, suonerie, ecc.

### **10.7 Profili**

Accedendo dal menu principale al sottomenu **Profili**, è possibile accedere a diversi profili, per impostare la suoneria per le diverse occasioni d'utilizzo. È possibile scegliere tra I seguenti profili: **Normale**, **Riunione**, **All'aperto**, **Interno**, **Cuffia** e **Bluetooth**. Il profilo Cuffia/Bluetooth, viene attivato automaticamente solamente quando sia connesso un auricolare o un dispositivo Bluetooth.

È possibile selezionare il profilo desiderato e modificare le impostazioni corrispondenti alle proprie necessità:

**impostazioni Tono** Per impostare il tono per le chiamate in entrata, per I messaggi in arrivo e I toni di tastiera.

**Volume** Per impostare il volume della suoneria e dei toni della tastiera.

**Tipo di avviso** Per impostare la tipologia di avviso: suoneria, solo vibrazione, prima vibra poi suona, vibrazione e suoneria, oppure silenzioso.

**Tipo suon.** Per impostare la suoneria: singola, ripetizione o ascendente.

**Tono extra** Per impostare I suoni di avviso, di errore, di accensione/spegnimento.

**Modalità risposta** Per impostare la risposta alle chiamate entranti con ogni tasto, ad eccezione del pulsante di accensione/spegnimento. È possibile, inoltre, impostare l'accensione o lo spegnimento automatico (solo per I profili Cuffia o Bluetooth).

### **11. Agenda**

È possibile accedere alle varie funzioni relative all'agenda-organizer, accedendo dal menu principale al sottomenu **Agenda**.

### **11.1 Calendario**

Accedendo al calendario, la schermata mostra la data corrente in un riquadro colorato. Cliccare sulle frecce ai lati dell'anno per scorrere l'anno ed il mese. Per ricercare una data precisa, accedere alla funzione corrispondente, selezionando: Opzioni > Salta alla data.

### **11.2 Memorandum**

Questa funzione consente di creare una lista di compiti ed organizzare eventi, quali: appuntamenti ed incontri, e di ricordarli all'ora ed alla data stabilite, quando il tempofonino risulta acceso. Accedre dal menu principale ai sottomenu: Agenda > Memorandum. Qualora l'elenco delle voci sia vuoto, cliccare su "Aggiun", per inserire una nuova voce o per accedere alla schermata del calendario, cliccare Opzion e selzionare Salta alla data. Durante la visualizzazione di una voce, cliccando su Opzion, è possibile effettuare le seguenti operazioni: **Vedi** per visualizzare il contenuto della voce selezionata **Aggiun** per creare una nuova voce. È possibile modificare data, ora, nota, sveglia e ripetizione. **Visualizza**  per modificare il contenuto della voce selezionata **Cancell. Compito** per eliminare il contenuto della voce selezionata **Cancellare Tutto** per eliminare tutte le voci

**N.B:** non c'è una stanza predefinita per il salvataggio delle voci e quando non viene mostrato "Aggiun" in "Opzioni", si prega di eliminare alcune voci inutilizzate per eliminare spazio dalla memoria per salvarne di più importanti.

### **11.3 Sveglia**

Il tempofonino fornisce una funzione sveglia con 5 sveglie differenti, che possono essere impostate all'ora specificata. Per impostare l'ora di una sveglia, selezionare una sveglia e cliccare Vedi per impostare attivazione/disattivazione, ora, ripetizione, suoneria e tipo di avviso.

### **11.4 Ore dal mondo**

Accedendo al sottomenu Ore dal mondo dal menu Agenda, è possibile visualizzare una mappa dei fusi orari. Cliccare sulle frecce posizionate agli angoli superiori dello schermo per spostare le coordinate di riferimento e trovare l'ora esatta in qualsiasi città del mondo. Cliccare Opzion per attivare/disattivare la funzione Daylight Saving Time per le città straniere.

### **12. File Manager**

Accedendo dal menu principale al sottomenu **File Manager**, è possibile individuare I diversi dispositivi di memoria e la dimensione dello spazio totale e dello spazio utilizzabile. A seconda delle varie voci, possono essere eseguite diverse operazioni.

Dispositivi di memoria: cliccare Opzion per eseguire le seguenti operazioni:

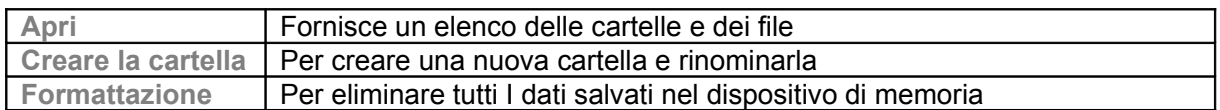

 $\div$  Cartelle: cliccare Opzion per eseguire le seguenti operazioni:

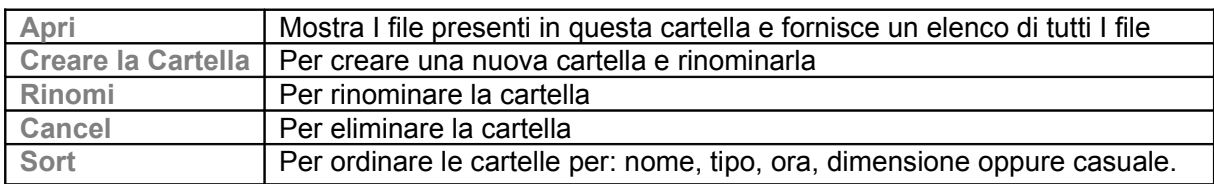

File: cliccare Opzion per eseguire le seguenti operazioni:

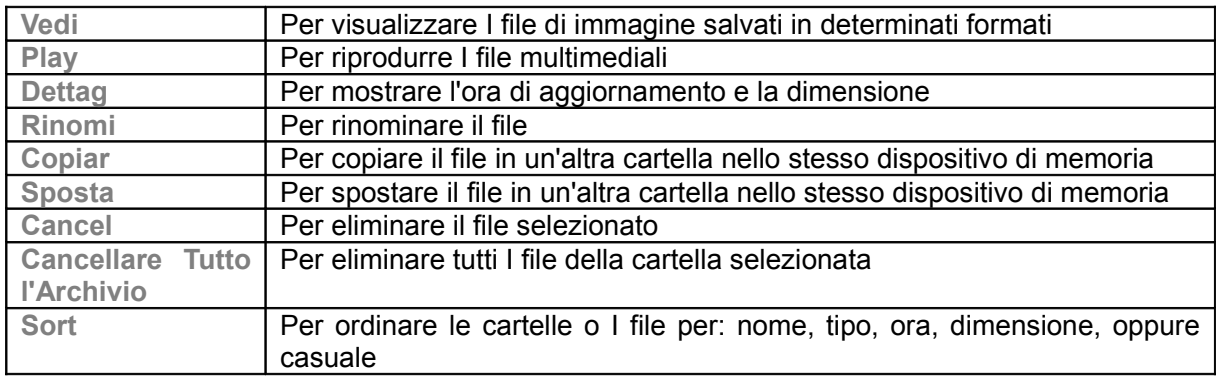

**Suggerimento:** le opzioni possono variare a seconda della tipologia di oggetto.

### **13. Servizi**

Questo tempofonino consente di connettersi ad Internet o di avviare alcune applicazioni in Rete, utilizzando un Internet browser. Se necessario, si prega di contattare il proprio operatore di rete

per individuare il link di accesso alla rete. Per accedere, selezionare il sottomenu **Services** dal menu principale.

**N.B:** il tempofonino possiede l'applicazione GPRS (General Packet Radio Service). La tipologia di link di connessione dipende dal proprio operatore di rete. Questa funzione dev'essere supportata dalla rete. Per ulteriori informazioni, si prega di contattare il proprio operatore di rete.

### **13.1 Pagina Principale**

Selezionando il menu principale, è possibile procedere col caricamento della pagina principale impostata. Se non è stata impostata alcuna pagina principale personalizzata, è possibile utilizzare il set di homepage predefinite dal produttore.

### **13.2 Preferiti**

Accedendo al sottomenu Preferiti, viene fornito un elenco di tutti I segnalibri esistenti, cliccare Opzion, è possibile eseguire le seguenti operazioni per ciascun segnalibro selezionato:

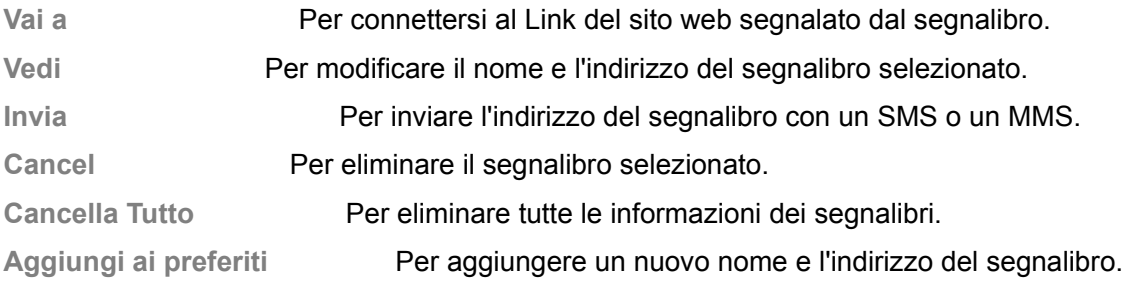

### **13.3 Pagine Recenti**

Questo sottomenu fornisce un elenco dei siti registrati, visitati recentemente, per semplificare le successive visite al sito.

### **13.4 Inserire l'indirizzo**

Accedendo al presente menu, dopo aver inserito l'indirizzo URL del servizio WAP che si desidera visitare, cliccare Opzion e poi Fatto per completare la memorizzazione. Il tempofonino accede automaticamente al sito web inserito.

### **13.5 Service Inbox**

Questo sottomenu fornisce un elenco dei messaggi Web ricevuti; qui è possibile visualizzare o eliminare il messaggio.

### **13.6 Impostazioni**

È possibile scegliere di accedere al menu principale, poi impostare I contenuti relativi al servizio WAP come segue:

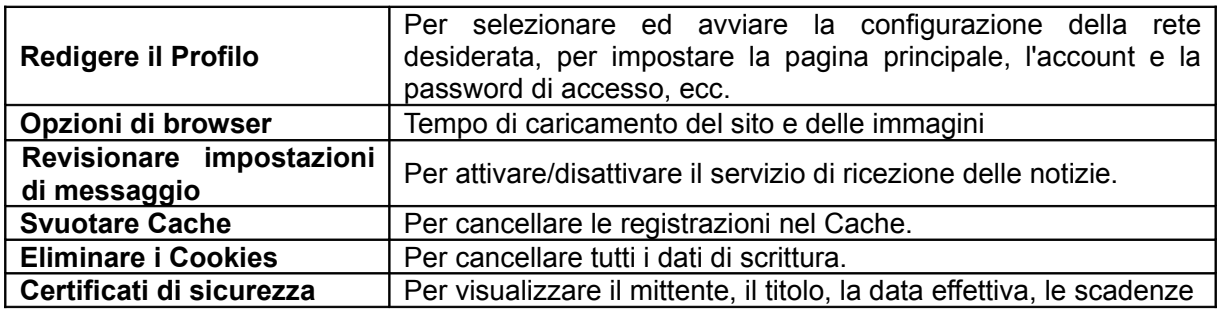

### **14. Extra**

#### **14.1 Memoria di Massa**

È possibile utilizzare questo tempofonino come un dispositivo di memoria rimovibile, connettendolo ad un computer attraverso il relativo cavo USB.

Dopo aver connesso il tempofonino ad un computer, il tempofonino mostra la procedura di configurazione **USB Config**. Accedere al menu principale e selezionare **Mass Storage** per attivare la funzione di memoria di massa.

**N.B:** effettuare la disconnessione del dispositivo dal computer prima di scollegare il cavo USB dal tempofonino.

### **14.2 Cronometro**

Accedendo dal menu principale al sottomenu **Extra** e scegliendo **cronometro**, è possibile scegliere tra **cronometro tipico** e **cronometro di nWay** .

**Cronometro tipico** — ci sono due modalità: **Split Timing** e **Lap Timing**. Accedere a **Vedi record** per visualizzare I record precedenti.

**Cronometro di nWay** — premendo Avvio, puoi cronometrare fino a 4 tempi.

### **14.3 BT**

Questo tempofonino fornisce la funzione BT. Selezionando il sottomenu **O** BT è possibile scegliere tra le seguenti operazioni:

#### **Attiva**

consente di attivare/disattivare il dispositivo BT. È necessario attivare il dispositivo BT del tempofonino prima di poterlo utilizzare.

#### **Cerca dispositivo audio**

dopo aver attivato il dispositivo BT, il tempofonino effettua una ricerca automatica dei dispositivi BT presenti nel raggio d'azione. Si prega di assicurarsi che il dispositivo BT al quale connettersi sia attivo prima di effettuare la ricerca.

#### **Mio dispositivo**

Questo sottomenu fornisce un elenco di tutti I dispositivi BT ricercati. Da qui è possibile selezionare il dispositivo al quale connettersi, rinominarlo, eliminarlo, eliminare tutto, ricercare un

nuovo dispositivo, ed è anche possibile esaminare un elenco di servizi relativi al dispositivo selezionato.

Durante l'utilizzo di un auricolare BT per l'ascolto di file Audio, è necessario selezionare la voce auricolare BT dalla lista dei dispositivi, ed accedere al menu, quindi selezionare la voce di profilo A2DP ed accedere al lettore audio per ascoltare la musica.

#### **Attiva dispositivo**

questo sottomenu fornisce un elenco dei dispositivi BT connessi attualmente al tempofonino.

#### **Impostazioni**

Accedendo a questo sottomenu, è possibile modificare: nome, password, audio path, impostazioni dell'FTP del dispositivo BT; è anche possibile attivare/disattivare la funzione di ricerca dei dispositivi BT.

#### **Selez**

Accedendo a questo sottomenu, è possibile visualizzare: nome, numero di serie, ecc del dispositivo BT.

### **14.4 Extra**

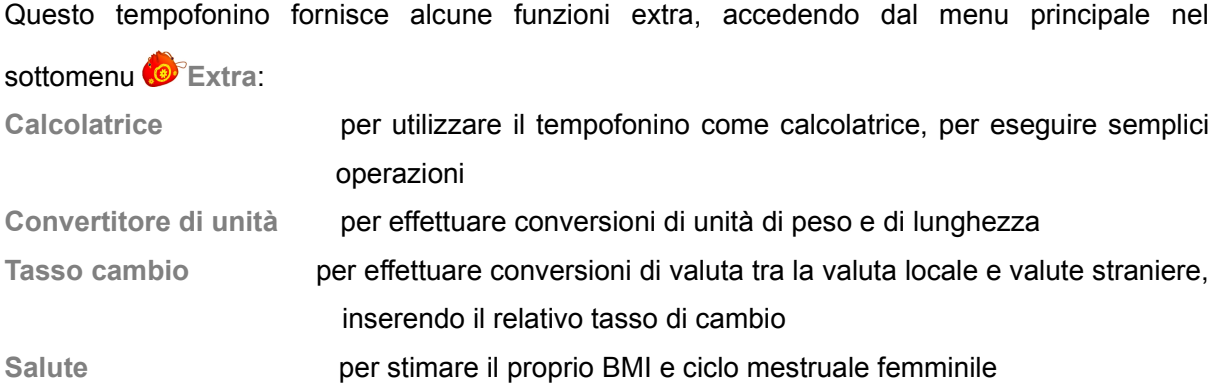

### **15. Domande frequenti e risoluzione dei problemi**

Per risparmiare tempo e costi per una telefonata non necessaria all'assistenza, effettuare i semplici controlli indicati in questa sezione prima di rivolgersi a un tecnico dell'assistenza.

#### **1) Accendendo il tempofonino, viene visualizzato uno dei seguenti messaggi:**

- "Inserire SIM": Verificare che la SIM sia correttamente inserita.

- "Blocco tempofonino": La funzione di blocco del dispositivo è stata abilitata. Per utilizzare il tempofonino, immettere la password del tempofonino.

- "Immettere PIN": Immettere il numero PIN fornito con la scheda SIM (oppure il proprio, se lo si è modificato). È necessario immettere il PIN a ogni accensione del tempofonino. Per disabilitare questa funzione, accedere al menu PIN.

- "Immettere PUK": Il codice PIN sbagliato è stato immesso tre volte di seguito bloccando il tempofonino. Immettere il PUK fornito dal gestore telefonico.

#### **2) È stato immesso un numero, ma la chiamata non è stata effettuata.**

- Accertarsi di aver premuto l'apposito tasto; Verificare di non aver impostato un'opzione di blocco chiamate in uscita.

#### **3) Il numero viene composto a partire da una voce della rubrica, ma la chiamata non ha inizio.**

- Accertarsi che il numero sia stato memorizzato in modo corretto; in caso contrario, memorizzare nuovamente il numero.

#### **4) L'interlocutore non sente**

- Accertarsi di non avere disattivato il microfono; Accertarsi di mantenere il tempofonino o l'auricolare abbastanza vicino alla bocca; direzionare la parte bassa dell'auricolare verso la bocca.

#### **5) La qualità audio della chiamata non è ottimale**

- Controllare l'indicatore del segnale di rete sul display. Il numero di barre indica la potenza del segnale, più barre ci sono, più il segnale è forte e si sentirà meglio.

- Spostare leggermente il tempofonino o andare verso una finestra se ci si trova in un edificio, andare in una zona dove il numero di barre aumenta, e quindi il dispositivo ha più campo.

- Il tempofonino e l'auricolare vanno usati sullo stesso lato del corpo (ovvero braccio destro e orecchio destro, oppure braccio sinistro ed orecchio sinistro); per una migliore conversazione avvicinare il tempofonino e l'auricolare.

#### **6) Il cellulare non è raggiungibile**

- Accertarsi che il tempofonino sia acceso e verificare che un'opzione di blocco chiamate in entrata non sia impostata.

#### **7) Il display visualizza "Nessun servizio", "Errore di rete"**

 - Il tempofonino potrebbe trovarsi in una zona con campo insufficiente. Spostarsi e cercare un'area di copertura del servizio.

- Si tenta di accedere a un'opzione a cui non si è abilitati dal gestore telefonico. Per maggiori informazioni, si prega di contattare il gestore telefonico.

### **8) Il tempofonino emette dei segnali acustici e visualizza la scritta lampeggiante "Batteria scarica".**

- La batteria è scarica o si sta scaricando. Ricaricarla.

#### **9) La batteria non si carica correttamente oppure il tempofonino a volte si spegne.**

E' bene pulire i contatti del tempofonino e della batteria con un panno morbido e pulito (non usare mai liquidi di nessun tipo).

**N.B:** se le indicazioni e le possibili soluzioni sopra indicate non fossero sufficienti a risolvere il Vostro problema, siete pregati di contattare un centro di assistenza autorizzato. Si consiglia di non smontare o tentare di riparare il prodotto senza l'aiuto di un professionista.

#### **16. Garanzia**

Se il dispositivo, la batteria, il caricabatteria o altri accessori non funzionano correttamente, portarli al centro di assistenza autorizzato o al proprio rivenditore, ove il personale preposto fornirà assistenza e, se necessario, provvederà alla riparazione. Il produttore persegue azioni di continuo sviluppo e si riserva il diritto di modificare qualsiasi prodotto senza preavviso.

- In nessun caso il produttore sarà ritenuto responsabile di eventuali perdite di dati o di guadagni o di qualsiasi altro danno. In nessun caso, il produttore/ distributore sarà responsabile in misura superiore al prezzo di acquisto per danni o perdite di dati, né sarà responsabile per ogni altro danno diretto o indiretto, derivanti dall'uso o dal mancato uso del Prodotto, nei limiti in cui tale esclusione di responsabilità sia consentita dalla normativa applicabile.

- I Suoi dispositivi acquistati presso un rivenditore autorizzato sono garantiti per un periodo di due anni dalla data di acquisto del/i Prodotto/i ("Periodo di Garanzia ") da vizi di materiali, di progettazioni e fabbricazione; la garanzia per le batterie è invece di sei mesi.

- La preghiamo di informarci della difformità di qualsiasi parte del Prodotto alle specifiche e di inviare immediatamente il Prodotto al centro di assistenza autorizzato o al proprio rivenditore.

- Il produttore/rivenditore non sarà responsabile per dichiarazioni relative al Prodotto, non direttamente effettuate né per alcun obbligo di garanzia del venditore.

- Il prodotto in garanzia verrà riparato e sostituito a totale discrezione del produttore e senza costi aggiuntivi; ove ciò non fosse possibile, verrà rimborsato il prezzo del Prodotto, ridotto di un importo che tenga conto dell'utilizzo effettivo dello stesso a partire dal momento dell'acquisto. Nel caso di sostituzione, verrà sostituito con prodotto identico o dal funzionamento equivalente.

- Tale garanzia scadrà al termine del Periodo di Garanzia.

- La presente garanzia è unica ed esclusiva, e sostituisce qualsiasi altra garanzia, condizione generale, espressa o implicita.

- Nel caso in cui Lei acquisti il Prodotto non in veste di consumatore, il Produttore e il Distributore escludono qualsiasi altra garanzia, condizione generale, espressa o implicita, tra cui quelle di idoneità all'uso e di qualità soddisfacente.

- Per ottenere assistenza in garanzia dovrà consegnare il dispositivo e/o gli accessori in questione, con la loro configurazione originale e nell'imballaggio fornito, a un punto vendita o a un centro di assistenza autorizzati. La invitiamo a non inviare nessun accessorio supplementare. Il Prodotto dovrà inoltre essere accompagnato da un'etichetta che riporti il Suo nome, cognome, indirizzo e numero di telefono, il nome dell'operatore di rete e la descrizione del problema.

- La presente garanzia è valida solo se accompagnata dalla ricevuta di acquisto o analogo documento (fattura) su cui siano indicati la data di acquisto, in nome del rivenditore, il modello e il numero di serie; il produttore e il distributore si riservano il diritto di rifiutare la prestazione oggetto della garanzia se tali dati non sono completi o se sono stati cancellati o alterati anche

52

solo parzialmente dopo l'acquisto iniziale presso il rivenditore.

- In alcuni casi, il centro assistenza autorizzato, potrebbe chiederLe informazioni riguardanti la manutenzione del Prodotto; è importante che Lei custodisca la documentazione relativa ad eventuali interventi di riparazione precedenti, e che la renda disponibile nel caso in cui sorgano problematiche sulla manutenzione del Prodotto; il produttore/distributore si riserva il diritto di rifiutare l'assistenza gratuita se la documentazione richiesta non può essere fornita o se le informazioni sono incomplete, illeggibili o incompatibili con i dati di fabbrica.

- Le parti di ricambio, i componenti, gli accessori, le batterie o le schede sostituite vengono garantite per il periodo residuo di durata della garanzia originaria; il Periodo di Garanzia non verrà, pertanto, in alcun modo prolungato.

- Non è garantito il corretto funzionamento della combinazione Prodotto/periferica, né saranno accettate richieste di intervento in garanzia nel caso in cui il Prodotto venga utilizzato in tal modo.

#### **ESCLUSIONI DALLA GARANZIA**

La garanzia non è valida se i difetti sono dovuti a manomissione, danneggiamenti, errato utilizzo, negligenza, incuria, in caso di alterazioni o riparazioni effettuate da persone non autorizzate, nel caso di mancato rispetto dei termini di garanzia e degli avvisi e delle avvertenze contenuti in questo libretto.

Si leggano, a tal proposito, alcuni esempi di difetti o danni non coperti da garanzia sul prodotto:

- Manutenzione, controllo, riparazione, sostituzione di componenti a seguito di usura del prodotto.

- Difetti o danni derivanti da errati controlli, operazioni, manutenzione, installazione, adattamenti, applicazioni software non autorizzate, o da qualsiasi altra alterazione o modifica di qualsiasi genere.

- Aggiornamento del software successivo a modifiche dei parametri di rete.

- Incidenti, calamità o altre cause al di sopra del controllo da parte del Produttore/ Distributore (come ad esempio alluvioni, incendi, disordini e sommosse, fulmini, ecc)

- Le batterie sono stare ricaricate da un modello di caricabatteria diverso da quello fornito in abbinamento al prodotto.

- Un sigillo è stato rotto o manomesso.

Nome e cognome acquirente:

 $\mathcal{L}_\mathcal{L}$  , and the contribution of the contribution of the contribution of the contribution of the contribution of the contribution of the contribution of the contribution of the contribution of the contribution of

## **Scheda di Garanzia**

Indirizzo e numero di telefono:

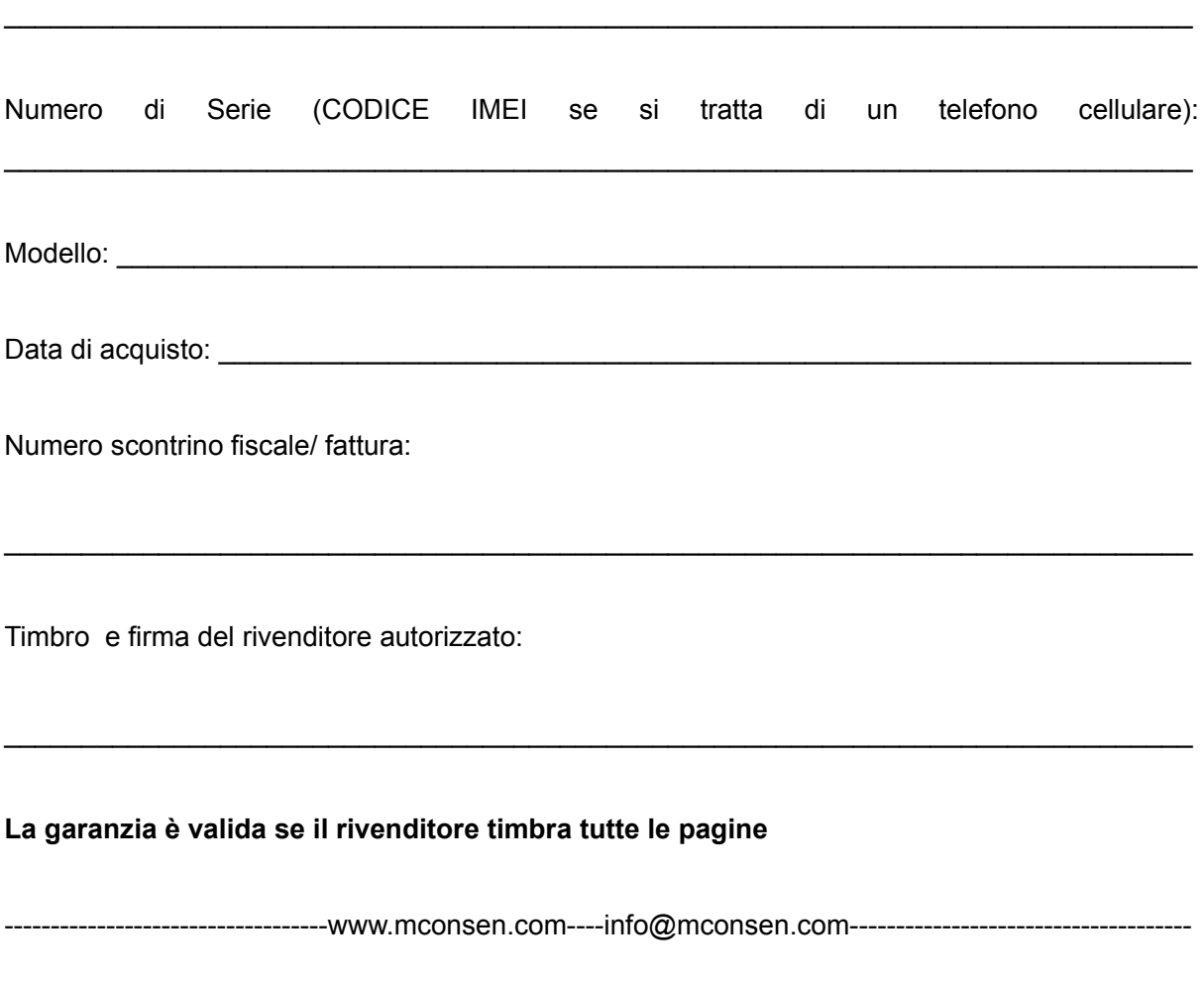

**Per ulteriori informazioni, prego rivolgersi a: European DeLuxe Industries s.r.l. Monza (MB) - ITALIA tel/fax: +39.039.29.12.148 e-mail: info@mconsen.com**